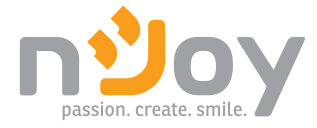

# Garun Series UPS Trifazic Intrare / Trifazic Iesire Manual de utilizare

UP33TOP110KGAAZ01B UP33TOP115KGAAZ01B UP33TOP120KGAAZ01B UP33TOP130KGAAZ01B

UP33TOP140KGAAZ01B UP33TOP160KGAAZ01B UP33TOP180KGAAZ01B

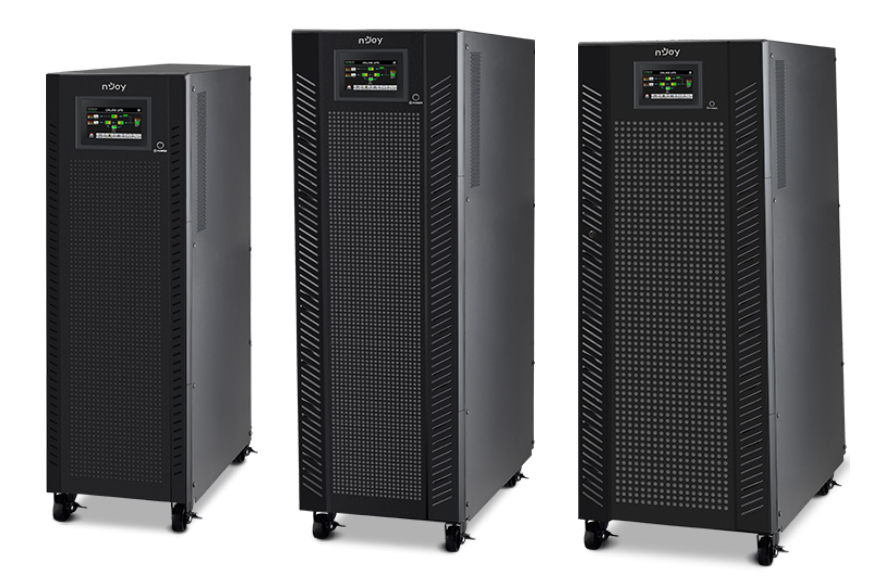

# **图 Cuprins**

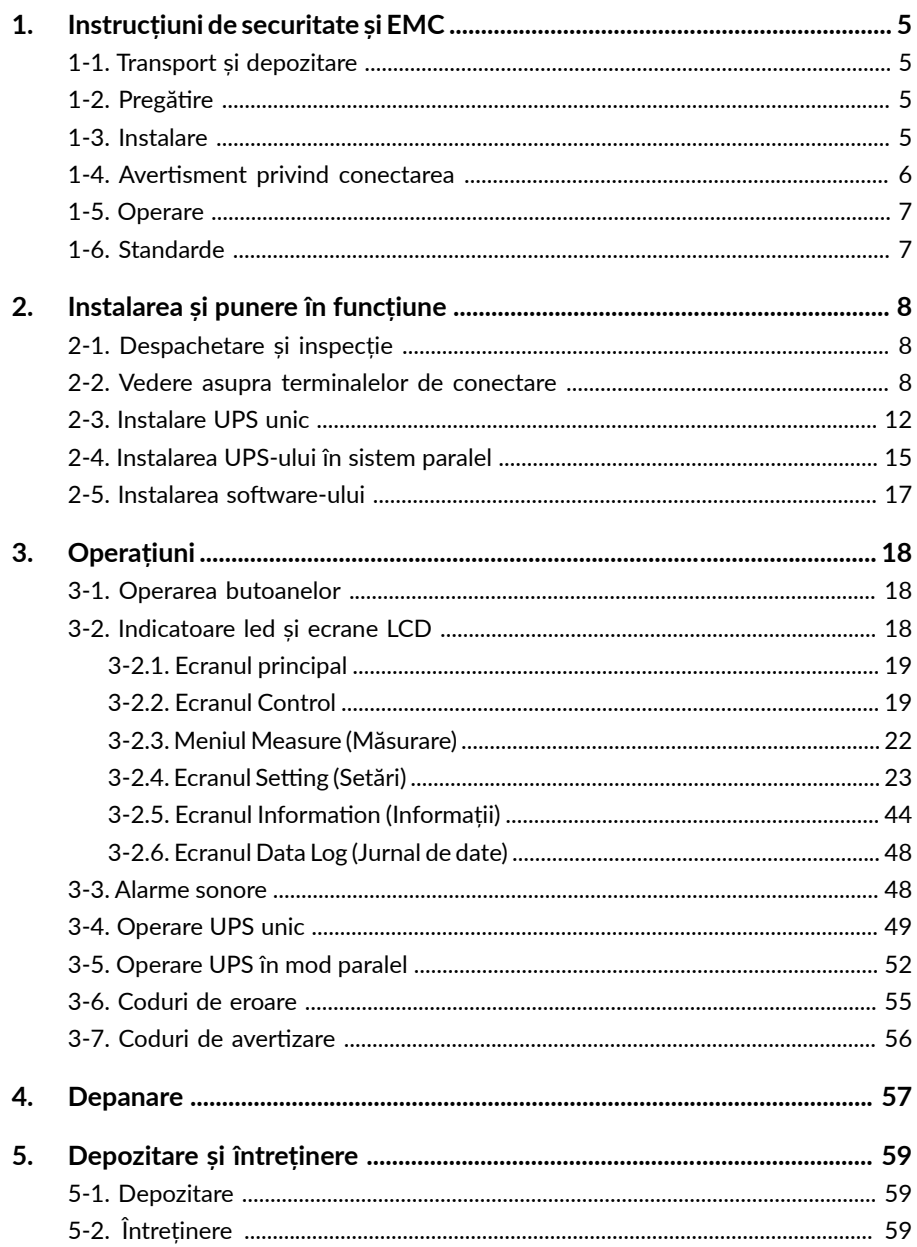

# Mulțumim pentru că ați ales produsele noastre!

Vă rugăm citiți cu atenție manualul de utilizare înainte de a pune în funcțiune acest produs.

> Concentrându-ne pe calitate la prețuri competitive, construim produse pentru consumatori în ideea unei interacțiuni cât mai plăcute cu lumea digitală.

UPS-ul vă protejează echipamentele electronice de daune fizice și oferă o baterie de rezervă pentru a preveni pierderile de date în cazul întreruperilor accidentale ale energiei electrice.

# Din seria Garun fac parte următoarele modele:

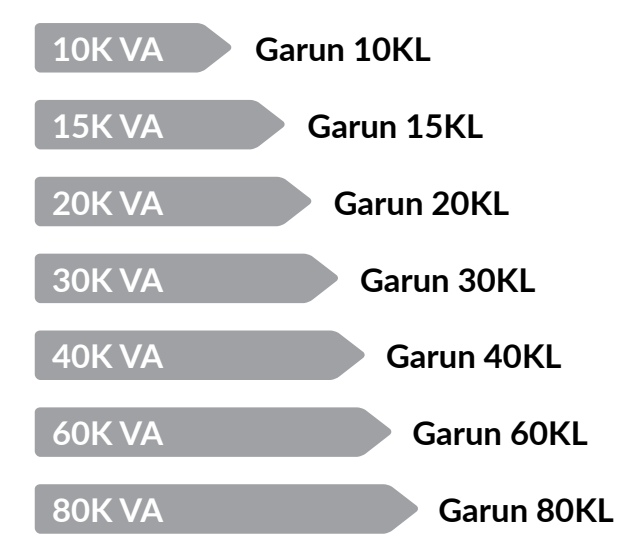

ni

# <span id="page-2-0"></span>**A** AVERTISMENT

**Vă rugăm să respectați toate avertismentele și instrucțiunile de utilizare din acest manual. Păstrați acest manual în mod corespunzător și citiți cu atenție următoarele instrucțiuni înainte de instalarea aparatului. Nu folosiți această unitate înainte de a citi toate instrucțiunile de siguranță și de utilizare cu atenție.**

*Nu ne asumăm nicio responsabilitate sau răspundere pentru pierderi sau daune, indiferent dacă sunt directe, implicite sau incidentale, care ar putea rezulta din utilizarea acestor informații. Utilizarea a orice astfel de informație se va face în întregime pe riscul utilizatorului. Informațiile din acest manual sunt supuse modificărilor în timp fără notificare. Nu ne angajăm să actualizăm informațiile din acest manual. Dacă găsiți în acest manual informații incorecte, înșelătoare sau incomplete, am aprecia comentariile și sugestiile dumneavoastră.*

# **1 Instrucțiuni de siguranță și EMC**

Toate instrucțiunile de siguranță din acest document trebuie citite, înțelese și respectate.

#### **1.1. Transport și depozitare**

• Transportați sistemul UPS numai în ambalajul original pentru a-l proteja împotriva șocurilor și a deteriorărilor.

• UPS-ul trebuie să fie depozitat în încăperi cu temperatura constantă. Temperatura mediului nu trebuie să depășească 40° C.

#### **1.2. Pregătire**

- Dacă sistemul UPS este mutat imediat din mediul rece în mediu cald, poate apărea condensul.
- Sistemul UPS trebuie să fie complet uscat înainte de a fi instalat. Vă rugăm să acordați cel puțin două ore pentru ca sistemul UPS să se aclimatizeze mediului în care va fi așezat.
- Nu instalați sistemul UPS în apropierea apei sau în medii umede.
- Nu instalați sistemul UPS în locuri expuse la lumina directă a soarelui sau în apropierea surselor de căldură.
- Nu blocați orificiile de ventilație de pe carcasa UPS.

#### **1.3. Instalare**

- Nu conectați la terminalul de ieșire al UPS-ului aparate sau dispozitive care l-ar putea supraîncărca (de exemplu, echipamente dotate cu motoare puternice).
- Așezați cablurile în așa fel încât nimeni să nu le poată călca.
- Nu blocați orificiile de ventilație aflate în carcasa UPS-ului. Asigurați un spațiu adecvat pentru ventilația produsului.
- În cazul unui UPS echipat cu terminal de împământare, în faza de instalare finală, conectați legătura de împământare la terminalele de împământare ale cabinetelor de baterii sau la terminalele de împământare corespunzătoare ale sistemului.
- UPS-ul poate fi instalat numai de personal calificat.
- În timpul instalării este necesară utilizarea un dispozitiv adecvat de deconectare, cum ar fi un sistem de protecție la scurtcircuit.
- Totodată, este necesară utilizarea unui întrerupător de oprire de urgență care împiedică transmiterea de electricitate de la UPS în orice mod de operare a acestuia.
- Asigurați-vă că firul de împământare este legat înainte de a conecta UPS-ul la orice terminal aflat sub tensiune.
- Instalarea și cablarea trebuie să fie făcute în conformitate cu legile și regulamentele electrice locale.

#### <span id="page-3-0"></span>**1.4. Avertizări privind conectarea**

• În interiorul sistemului UPS nu există implementat un sistem de protecție reactivă. Cu toate acestea, UPS-ul este dotat cu relee pe intrare pentru a întrerupe tensiunea pe liniile de fază în timp ce conductorul de masă este conectat la UPS.

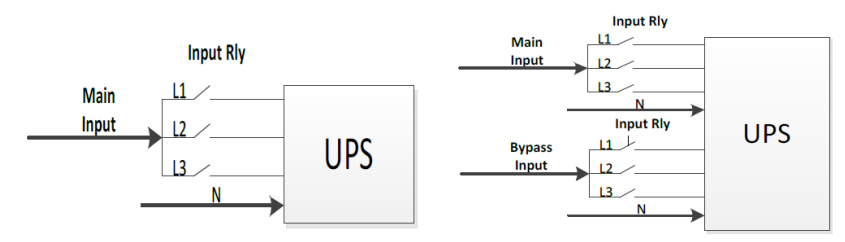

• Acest UPS trebuie conectat cu sistem de împământare TN.

• Sistemul de alimentare pentru această unitate trebuie să fie trifazat, în conformitate cu plăcuța de identificare a echipamentului. Aceasta, de asemenea, trebuie să fie bine împământat.

# **A** ATENTIE!

**Curent de fugă mare!**

Obligatorie legarea la pământ înaintea conectării sursei!

• Nu este recomandată utilizarea acestui echipament pentru instrumentație medicală sau împreună cu echipamente de susținere a vieții. Nu utilizați acest echipament în prezența amestecurilor inflamabile cu aer, oxigen sau oxid de azot.

• Conectați borna de împământare a UPS-ului la un terminal de împământare.

• În conformitate cu standardul de siguranță EN-IEC 62040-1, instalarea trebuie să fie prevăzută cu un sistem cu protecție a returului (backfeed), cum ar fi un contactor, care va împiedica apariția de tensiune periculoasă sau transfer de energie în rețeaua de intrare în cazul unei întreruperi pe rețeaua de alimentare.

# **NOTĂ!**

*Este interzisă conectarea unei derivații a liniei care duce de la protecția de retur -backfeed - la UPS, întrucât s-ar încălca prevederile standardului de sigurantă.*

• Pe toate comutatoarele principale de alimentare instalate în locuri aflate la distanță de unitate se vor amplasa etichetele de avertizare pentru a informa personalul de întreținere electrică de prezența unui UPS în circuit. Eticheta va purta următorul text sau un text echivalent:

**Înainte de a lucra la acest circuit**

1. Izolați sursa de alimentare neîntreruptibilă (UPS)

2. Verificați prezența tensiunii între toate terminalele, inclusiv pe linia de masă de protecție.

 **Risc de prezență curent de retur!**

## **1.5. Operare**

• Nu deconectați cablul de alimentare de la sistemul UPS sau de la priza clădirii în timpul utilizării, deoarece acest lucru ar anula împământarea de protecție a sistemului UPS și a tuturor sarcinilor conectate.

• Sistemul UPS are propria sursă de curent intern (baterii). Prizele de ieșire sau terminale de ieșire pe categorii pot fi încărcate electric, chiar dacă sistemul UPS nu este conectat la sistemul electric al clădirii.

• Pentru a deconecta complet sistemul UPS, apăsați întâi butonul OFF pentru a deconecta sursa de alimentare.

• Nu lăsați să ajungă în interiorul unității UPS niciun obiect străin sau lichide.

• UPS-ul poate fi operat de orice persoană fără a necesita nicio experiență anterioară.

## **1.6. Standarde**

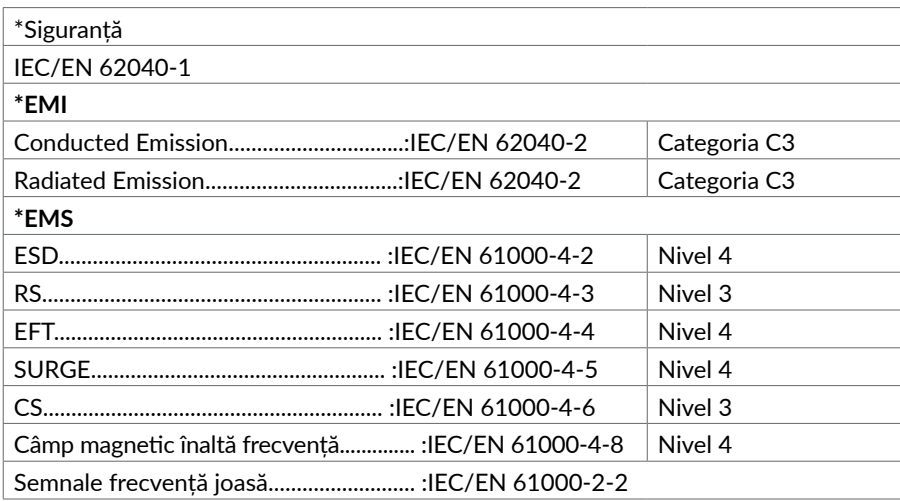

# **A** ATENTIE

Acesta este un produs cu aplicație comercială sau industrială în mediul secundar, astfel că poate fi necesară luarea unor măsuri suplimentare pentru împiedicarea apariției perturbațiilor.

# <span id="page-4-0"></span>**2 Instalare și operare**

#### **2.1. Despachetarea și inspecția**

Despachetați ambalajul și verificați conținutul pachetului. Acesta trebuie să contină:

- Un UPS
- Un manual de utilizare
- Un CD cu software de monitorizare
- Un cablu RS-232 (opțional)
- Un cablu USB
- Un cablu paralel (disponibil numai pentru modelul paralel)
- Un cablu curent partajat (disponibil numai pentru modelul paralel)

#### **NOTĂ!**

*Înainte de instalare, verificați produsul. Asigurați-vă că nu prezintă deteriorări fizice. Nu porniți aparatul și informați imediat transportatorul și distribuitorul dacă constatați defecțiuni sau componente ori accesorii lipsă. Păstrați ambalajul original pentru utilizare ulterioară. Se recomandă păstrarea fiecărui echipament și a bateriilor în ambalajul original deoarece au fost proiectate să ofere maximum protecție în timpul transportului și depozitării.*

## **2.2. Vedere asupra terminalelor de conectare**

**1** Port comunicație RS-232 2 Port comunicație USB<br>3 Conector FPO (oprire <sup>3</sup> Conector EPO (oprire de urgență)<br>2 Port curent partaiat (disponibil do: 4 Port curent partajat (disponibil doar la modelul cu conectare paralelă)<br>9 Port paralel (disponibil doar la modelul cu conectare paralelă) 5 Port paralel (disponibil doar la modelul cu conectare paralelă) Slot extensie inteligent<br>Conector/terminale bate 7 Conector/terminale baterie externă (Disponibil loar la modelul long-run) <sup>8</sup> Întrerupător intrare **9** Comutator de bypass pentru mentenanță (optional)<br>**10** Terminale intrare-jesire (Vezi digaramele 2, 5 și 8 pen 10 Terminale intrare-ieșire *(Vezi diagramele 2, 5 și 8 pentru detalii)* **11** Terminale intrare faze<br>**12** Terminale iesire <sup>12</sup> Terminale ieșire<br><sup>13</sup> Terminal îmnăm <sup>13</sup> Terminal împământare intrare<br>13 Terminal împământare iesire <sup>14</sup> Terminal împământare ieșire<br>15 Comutator bypass intrare <sup>15</sup> Comutator bypass intrare **16** Terminal intrare bypass<br>**17** Terminal legare la masă **17** Terminal legare la masă Comutator ieșire

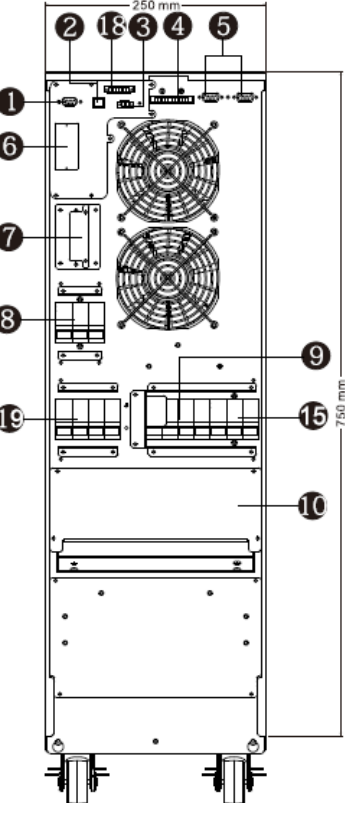

Diagrama 1: Garun 10KL, 15KL, 20KL **Panoul din spate pentru sistemul Dual input**

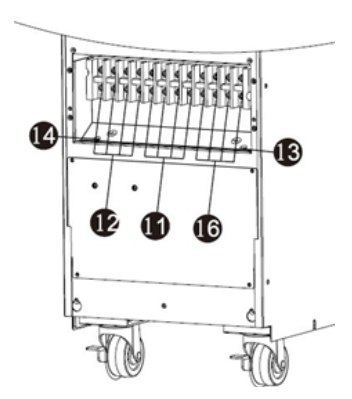

Diagrama 2: Garun 10KL, 15KL, 20KL **Terminalul Dual Input / Output (Intrare-ieșire)**

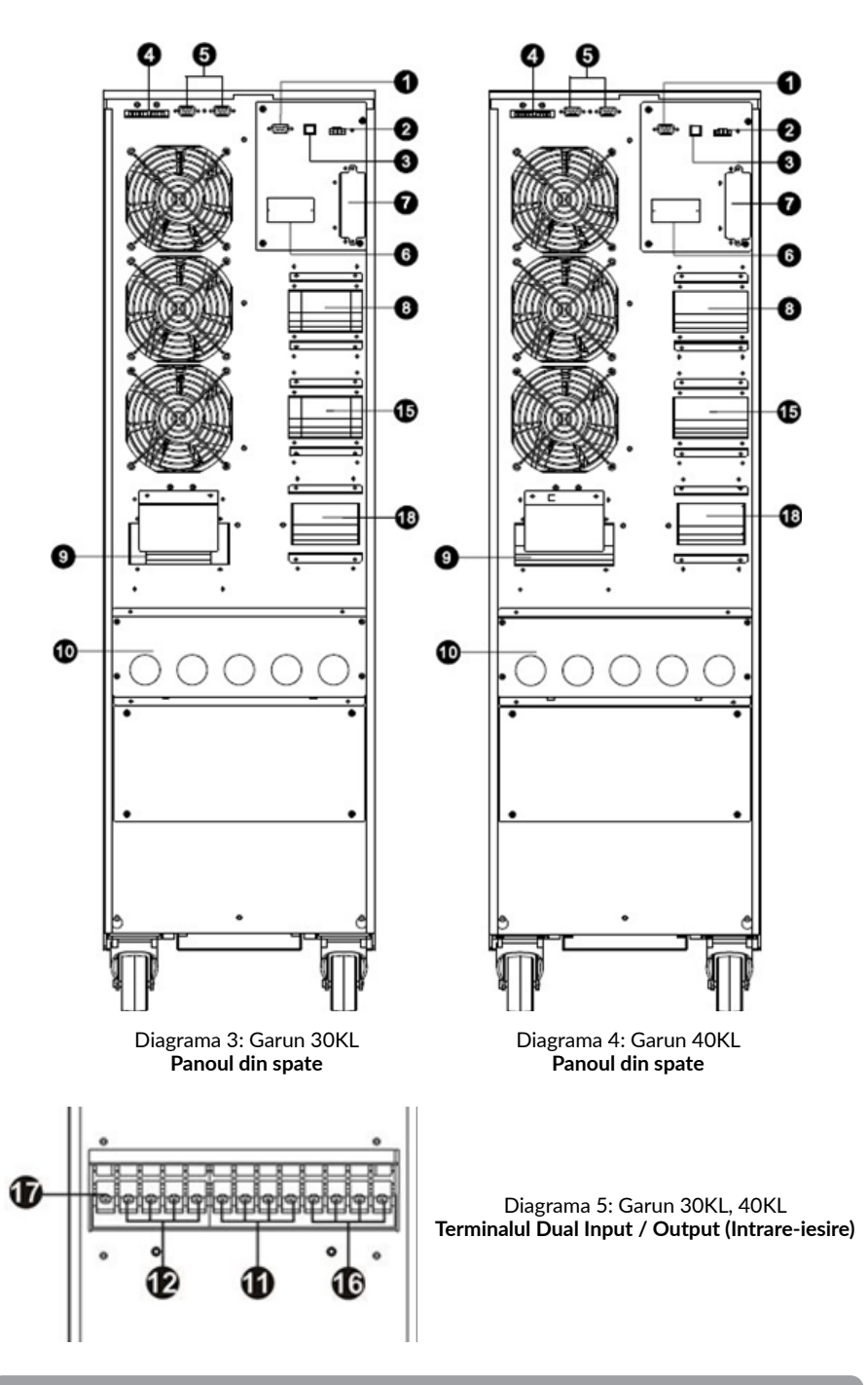

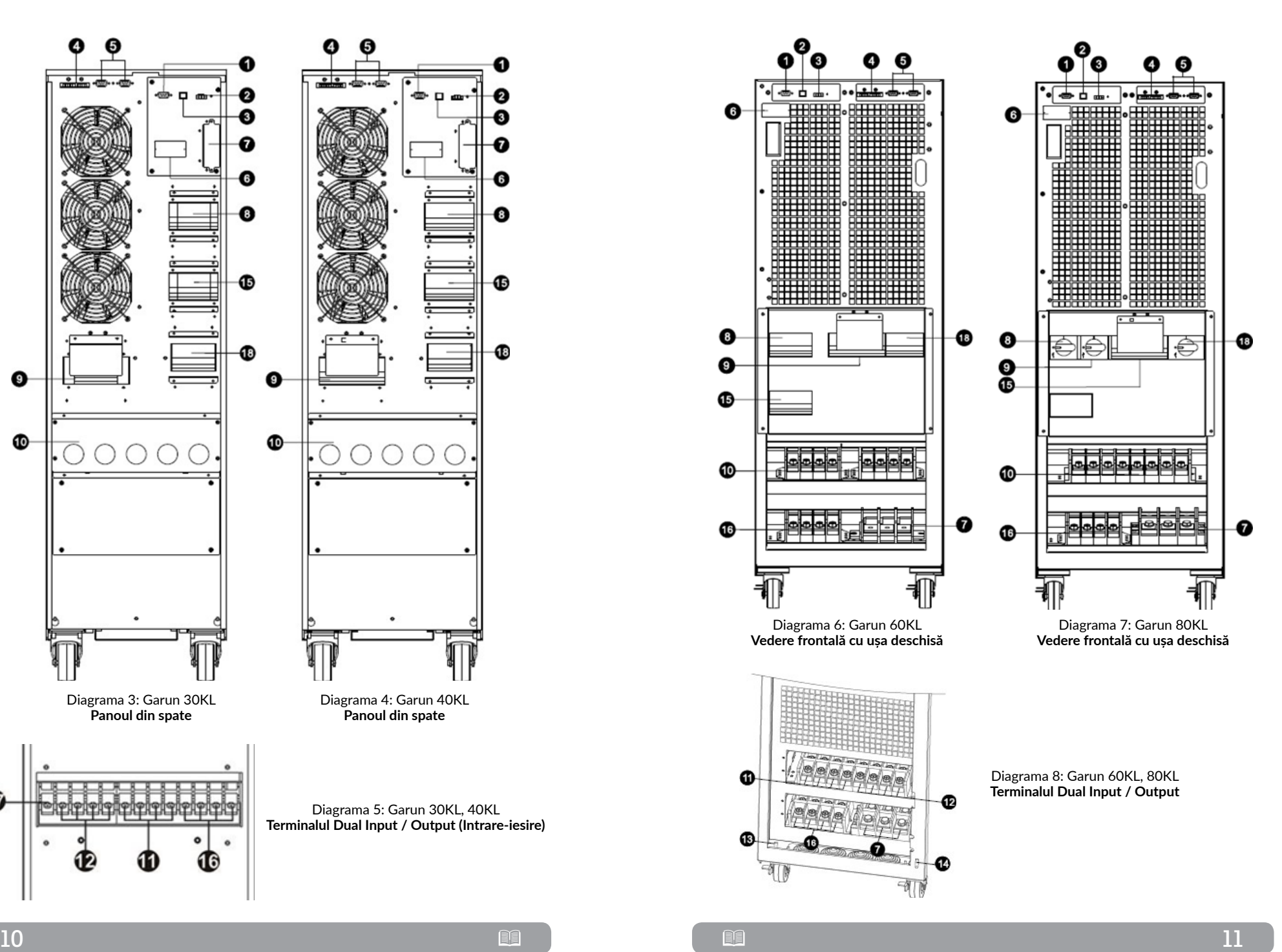

# <span id="page-6-0"></span>**2.3. Instalare UPS unic**

Instalarea și conectarea trebuie să fie făcute în conformitate cu normele electrice în vigoare și execuția să fie efectuată prin personal calificat.

**Pasul 1.** Asigurați-vă asupra capacității cablurilor și întrerupătoarelor existente în sistemul electric al clădirii raportat la capacitatea UPS-ului pentru a evita riscurile de electrocutare sau incendiu.

#### **NOTĂ!**

*Nu folosiți prizele de perete ca sursă de intrare pentru UPS, deoarece curentul maxim suportat de acestea este inferior celui absorbit de UPS. În caz contrar, prizele ar putea fi deteriorate/arse.*

**Pasul 2.** Deconectați întrerupătorul/siguranța principală a clădirii înaintea instalării cablurilor.

**Pasul 3.** Opriți toate echipamentele înaintea conectării lor la UPS-ului. **Pasul 4.** Pregătiți și utilizați conductori electrici conform tabelului:

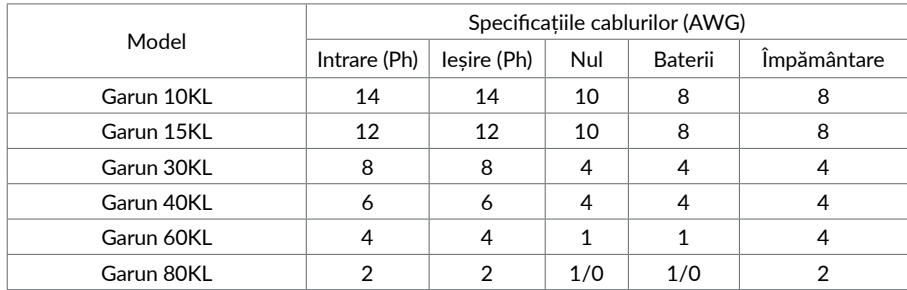

• Cablul pentru **Garun 10KL** ar trebui să poată rezista la un curent mai mare de 20A. Se recomandă folosirea firului **AWG 14** sau fir mai gros pentru fază și AWG10 sau fir mai gros pentru nul.

• Cablul pentru **Garun 15KL** ar trebui să poată rezista la un curent mai mare de 30A. Se recomandă utilizarea firului **AWG 12** sau fir mai gros pentru fază și **AWG 10** sau fir mai gros pentru nul.

• Cablul pentru cablurile **Garun 20KL** ar trebui să poată rezista la un curent mai mare de 40A. Se recomandă folosirea firului **AWG 10** sau fir mai gros pentru fază și **AWG 6** sau fir gros pentru nul.

• Cablul pentru **Garun 30KL** trebuie să poată rezista la un curent mai mare de 60A. Se recomandă utilizarea firului **AWG 8** sau fir mai gros pentru fază și **AWG 4** sau fir mai gros pentru nul.

• Cablul pentru **Garun 40KL** ar trebui să poată rezista la un curent mai mare de 80A. Se recomandă utilizarea firului **AWG 6** sau fir mai gros pentru fază și **AWG 4** sau fir mai gros pentru nul.

• Cablul pentru **Garun 60KL** ar trebui să poată rezista la un curent mai mare de 120A. Se recomandă utilizarea firului **AWG 4** sau a fir mai gros pentru fază și **AWG 1** sau fir mai gros pentru nul.

• Cablul pentru **Garun 80KL** ar trebui să poată rezista la un curent mai mare de 160A. Se recomandă utilizarea firului **AWG 2** sau fir mai gros pentru fază și **AWG 1/0** sau fir mai gros pentru nul.

• Alegerea culorii firelor făcută conform normelor electrice în vigoare.

**Pasul 5.** Scoateți capacul blocului de terminale de pe panoul din spate al UPS-ului. Apoi, conectați firele în conformitate cu următoarele diagrame de blocuri: (Conectați mai întâi firul de împământare / masă la efectuarea conexiunilor. Deconectați firul de împământare după ce deconectați cablul de alimentare.)

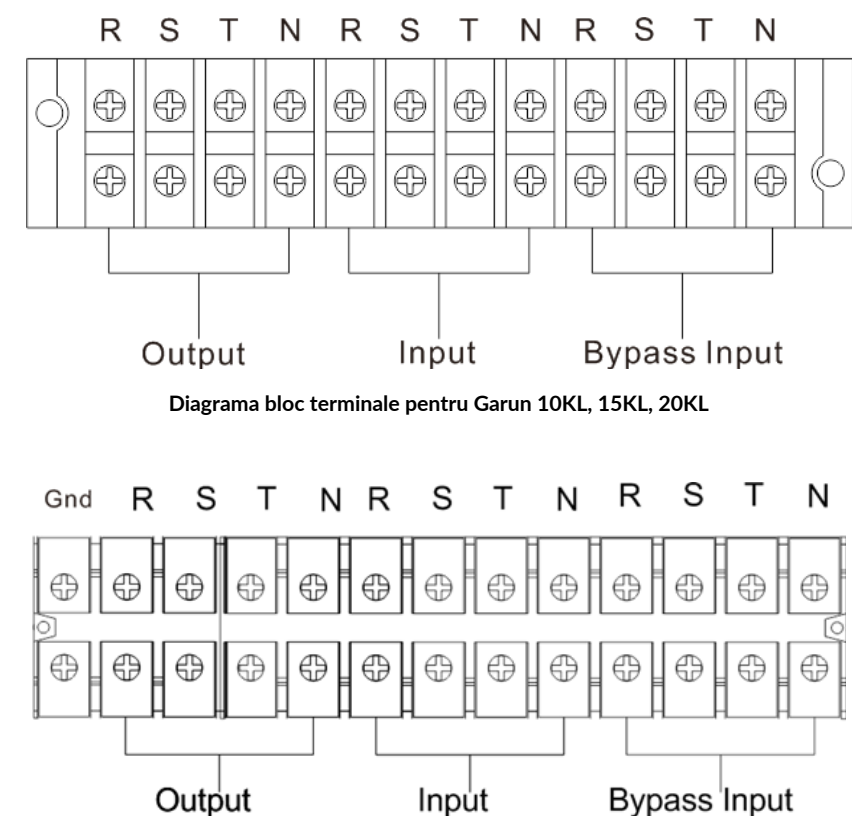

**Diagrama bloc terminale pentru Garun 30KL, 40KL**

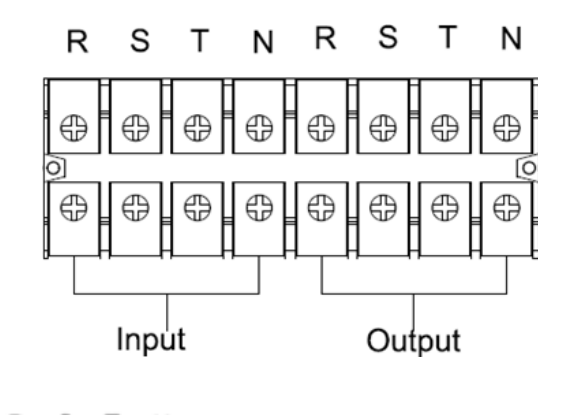

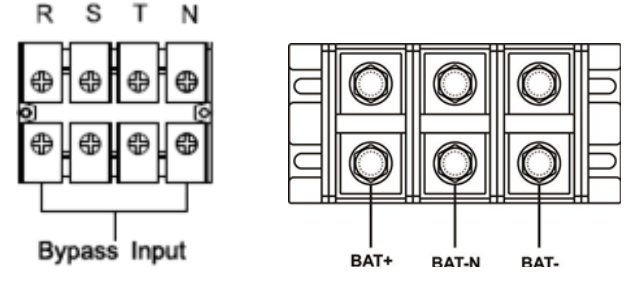

**Diagrama bloc terminale pentru Garun 60KL, 80KL**

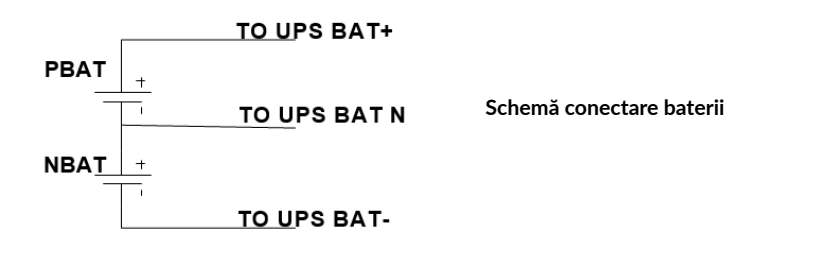

- Asigurați-vă că firele sunt bine conectate la bornele terminale.
- Instalați întrerupătorul de ieșire între borna de ieșire și sarcină, iar întrerupătorul trebuie să fie prevăzut cu funcție de protecție împotriva scurgerilor de curent, dacă este necesar.

**Pasul 6.** Puneți capacul blocului de borne înapoi pe panoul din spate al UPS-ului.

# **IMPORTANT!**

• Asigurați-vă că între UPS și pachetul de baterii extene este montat un întrerupator. Deconectați pachetul de baterii externe înainte de instalare.

• Comutați întrerupătorul în poziția oprit (OFF) și apoi instalați pachetul de baterii.

• Rețineți cu grijă valoarea tensiunii bateriilor, înscrisă pe panoul din spate. Dacă doriți să schimbați numărul pachetelor de baterii este important să modificați simultan setările în mod corespunzător. Conectarea sistemului la o tensiune a bateriilor incorectă poate duce la distrugerea permanentă a UPS-ului.

• Aveți grijă să conectați corect din punct de vedere al polarității terminalele blocului de baterii. Schimbarea polarității poate defecta sistemul UPS.

• Aveți grijă ca împământarea să fie corect conectată. Verificați parametrii cablului, culoarea, poziția, conexiunea acestuia.

• Asigurați-vă asupra corectitudinii conectării la rețeaua de tensiune. Verificați parametrii cablurilor, culorile, poziția, modul de conectare. Îndeosebi verificați corecta poziționare a fazei și a nulului, având grijă să nu le conectați invers sau în scurt circuit.

## **2.4. Instalarea UPS-ului în sistem paralel**

Dacă sistemul este disponibil pentru utilizare autonomă (un singur UPS), puteți sări peste acest paragraf.

- **Pasul 1.** Instalați fiecare UPS conform secțiunii 2-3 a manualului.
- **Pasul 2.** Conectați cablurile de ieșire a fiecărui UPS la un întrerupător.
- **Pasul 3.** Conectați toate întrerupătoarele la un întrerupător general. Acest întrerupător general conectați-l apoi la sarcină.
- **Pasul 4.** Este permisă utilizarea de pachete de baterii comune sau pachete independente.
- **Pasul 5.** Observați următoarea diagramă de conectare:

<span id="page-8-0"></span>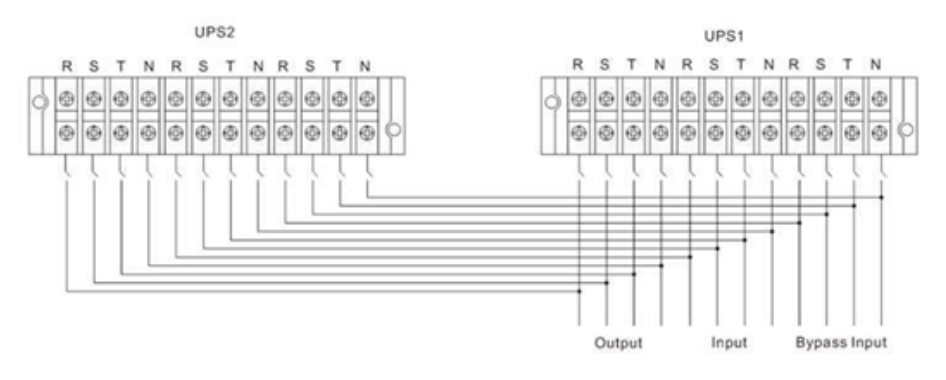

**Diagrama pentru sistemul paralel Garun 10KL, 15KL, 20KL**

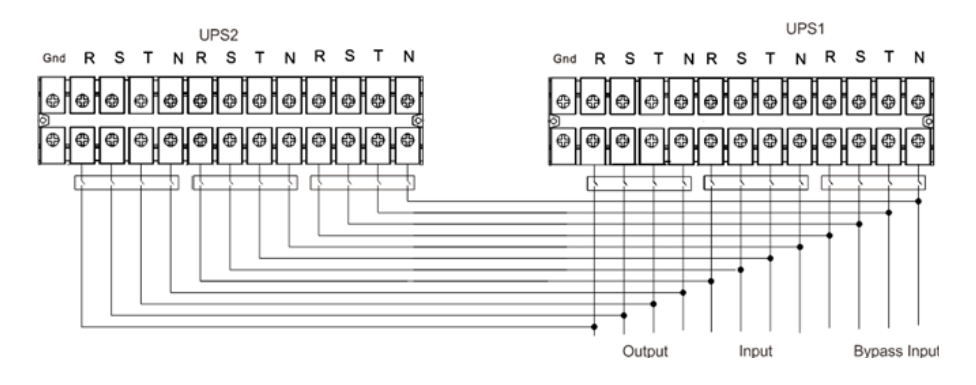

**Diagrama pentru sistemul paralel Garun 30KL, 40KL**

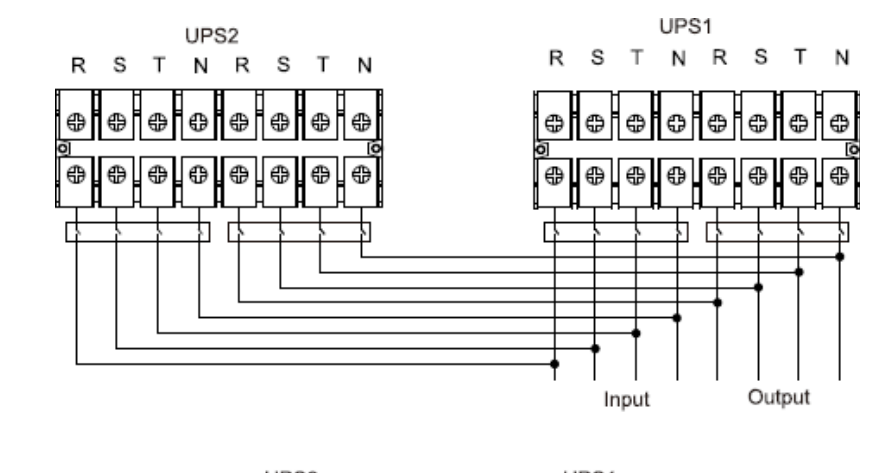

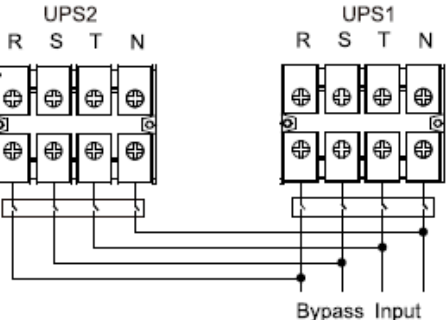

**Diagrama pentru sistemul paralel Garun 60KL, 80KL**

# **2.5. Instalare software**

Pentru o protecție optimă a echipamentelor de calcul, descărcați software-ul de monitorizare a UPS-ului folosind urmatorul link: https://www.power-software-download.com/viewpower.html

### <span id="page-9-0"></span>**3.1. Operare inițială**

**Pasul 1.** Înainte de utilizare, asigurați-vă că cele două șiruri de baterii sunt conectate corect în ordinea terminalelor "+, GND, -" și întrerupătorul bateriei este în poziția "ON" (numai pentru modelul de lungă durată).

**Pasul 2.** Apăsați butonul (<sup>1</sup>) POWER pentru a configura sursa de alimentare pentru UPS. UPS-ul va intra în modul de pornire. După inițializare, UPS va intra în modul "No Output mode"- nimic pe ieșire.

# **3.2. Descrierea ecranului**

După inițializare, pe LCD se va afișa ecranul principal. Există cinci submeniuri: Control, Measure (măsurare), Settings (setări), Information (informații) și Data Log (jurnal de date). Atingeți orice pictogramă pentru a intra în submeniul aferent.

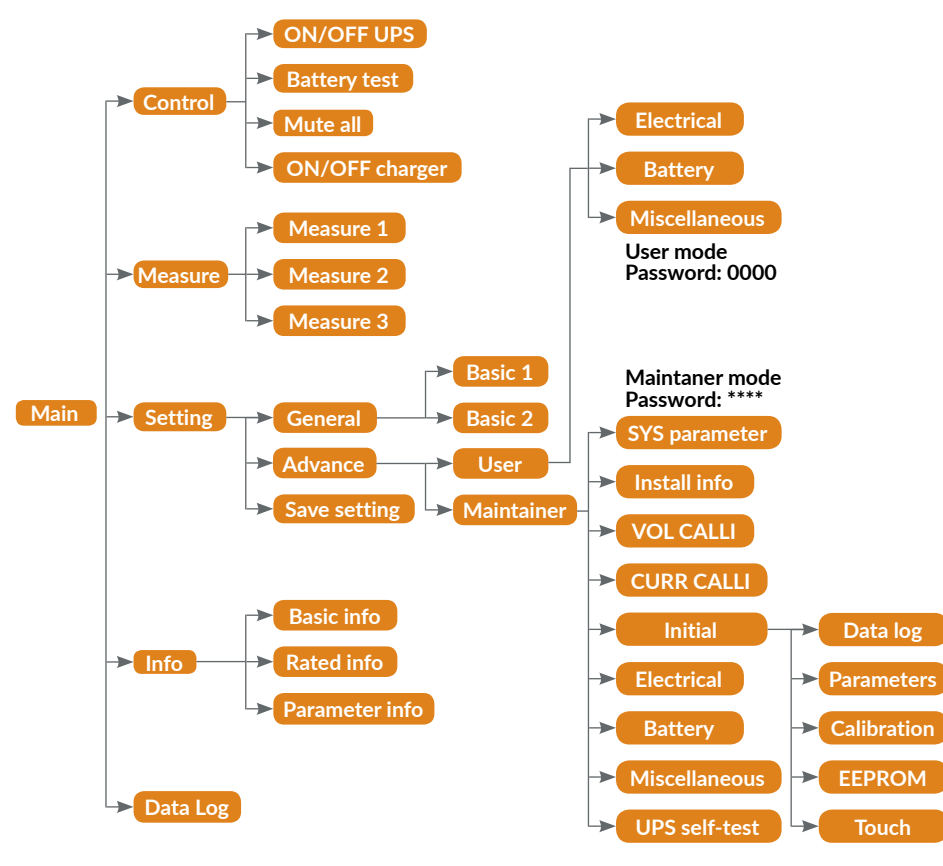

# **3.2.1. Ecranul principal**

După pornire, LCD-ul va începe inițializarea aproximativ câteva secunde.

După inițializare, ecranul principal se va afișa după cum se arată mai jos. În partea de jos, există cinci pictograme pentru a reprezenta cele cinci submeniuri: CONTROL, MEASURE, SETTING, INFO, DATALOG.

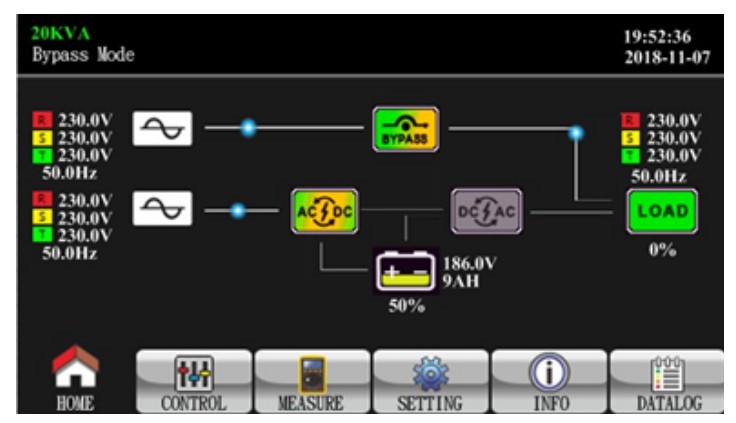

**Ecranul Principal**

## **3.2.2. Ecranul Control**

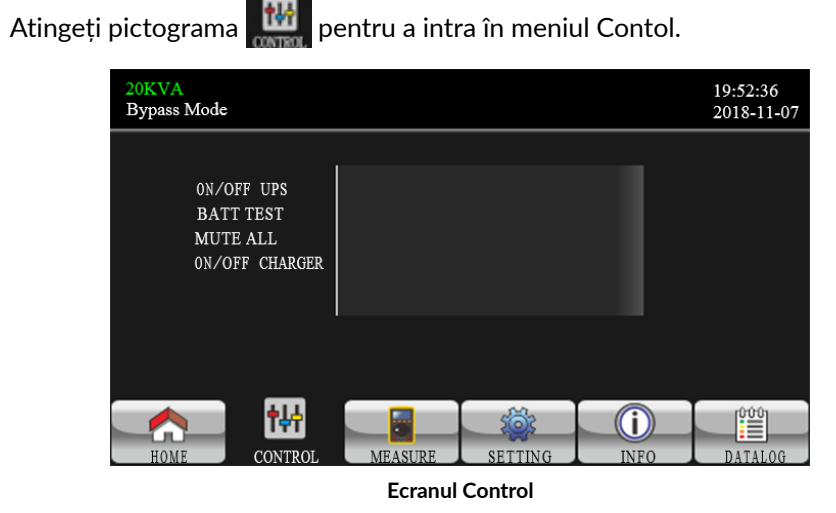

Atingeti pictograma pentru revenirea la ecranul prinicipal din indiferent ce submeniu.

 $18$  19  $\blacksquare$  19  $\blacksquare$  19  $\bl$ 

#### **Opțiunea On/Off UPS**

Se va afișa "Turn on UPS?" Când UPS-ul este oprit.

Se va afișa "Turn off UPS?" Când UPS-ul este pornit.

Atingeți "YES" pentru a activa sau dezactiva UPS-ul. Apoi, ecranul va reveni la ecranul principal.

Atingeți "Back" pentru a reveni la ecranul principal imediat sau "No" pentru a anula această operație și pentru a reveni la ecranul principal.

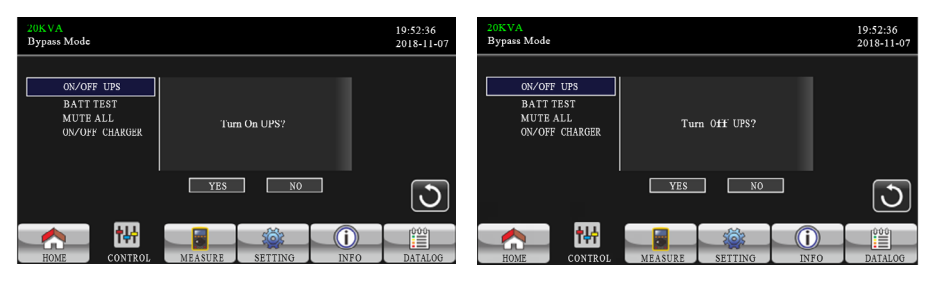

**Pornește UPS Oprește UPS**

#### **Opțiunea Battery Test (test baterie)**

Acesta va afișa "Battery Test (test baterie)" dacă UPS-ul nu este testat. Atingeți "Yes" pentru a începe testul bateriei. Apoi, va arăta "Battery testing… " în timpul perioadei de testare a bateriei.

După câteva secunde, rezultatul testului bateriei va apărea pe ecran. Atingeți "Back" pentru a reveni la ecranul principal imediat sau "No" pentru a anula această operație și pentru a reveni la ecranul principal. Acesta va afișa opțiunea "Cancel battery test" (anulați testarea bateriei) dacă UPS-ul se află în fază de testare.

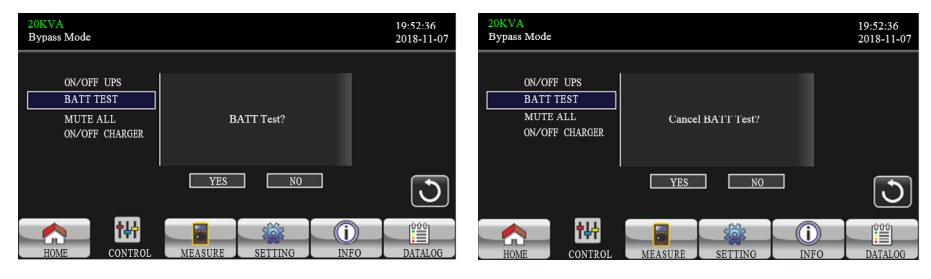

**Test baterie Anulare test baterie**

#### **Opțiunea Audio mute (dezactivare sunet)**

Se va afișa opțiunea "Cancel Mute All" (dezactivare totală) dacă sunetul este activ. Atingeți "Yes" pentru a dezactiva sunetul. Dacă opțiunea "Mute all" este activă, se va afișa pictograma  $\overline{|\mathbf{x}|}$ în coltul din stânga sus al ecranului

principal. Atingeți "Back" pentru a reveni imediat la ecranul CONTROL sau "No" pentru a anula această operațiune și pentru a reveni la ecranul CONTROL.

Acesta va afișa "Cancel Mute All" dacă UPS-ul este deja mut. Atingeți "Yes" pentru a activa funcția audio sau "Nu" pentru a păstra sunetul dezactivat. Atingeți "Back" pentru a reveni la ecranul CONTROL.

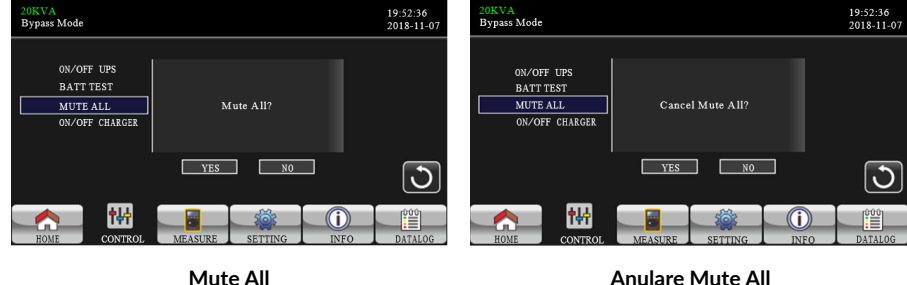

#### **Opțiunea On/Off Charger (pornire/oprire încărcare)**

Se va afișa "Turn on Charger?" (porniți încărcătorul?) când încărcătorul este oprit.

Se va afișa "Turn off Charger?" (opriți încărcătorul?) când încărcătorul este pornit.

Atingeți "YES" pentru a activa sau dezactiva încărcătorul. Apoi, ecranul va reveni la ecranul principal.

Atingeți "Back" pentru a reveni imediat la ecranul CONTROL sau "No" pentru a anula această operație și pentru a reveni la ecranul CONTROL.

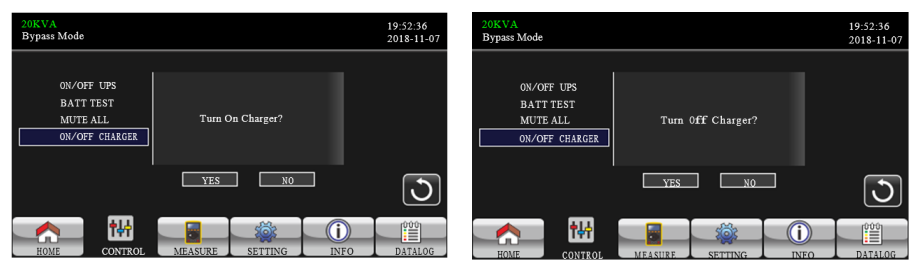

**Pornire încărcător Oprire încărcător**

# <span id="page-11-0"></span>**3.2.3. Meniul Measure (măsurare)**

Atingeti pictograma **pentru intrarea** în pagina de măsurare. Atingeti  $\frac{1}{2}$  sau  $\bullet$  pentru a răsfoi continutul informativ al ecranului. Atingeti  $i$ coana  $\bigcap$  pentru revenirea la ecranul principal.

Atingeti pictograma **pentru revenirea la ecranul anterior.** 

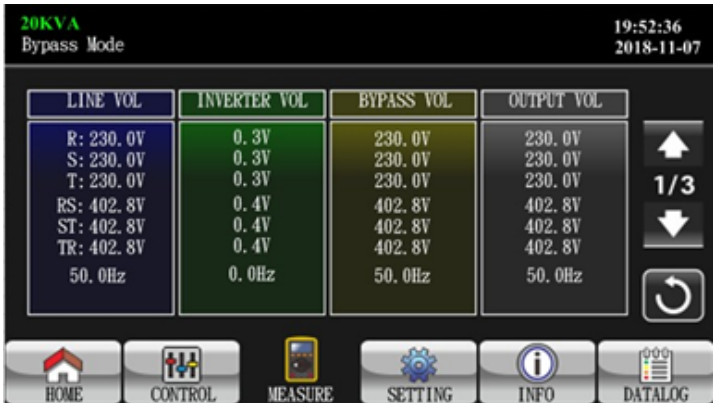

**Pagina 1 Meniu Measure (masurare)**

**LINE VOL:** Valorile instantanee ale tensiunilor de fază R, S, T, tensiunile între fazele RS, ST, TR și frecvența pe intrare.

**INVERTER VOL:** Valorile instantanee ale tensiunilor de fază R, S, T, tensiunile între fazele RS, ST, TR și frecvența pe invertor.

**BYPASS VOL:** Valorile instantanee ale tensiunilor de fază R, S, T, tensiunile între fazele RS, ST, TR și frecvența pe bypass.

**OUTPUT VOL:** Valorile instantanee ale tensiunilor de fază R, S, T, tensiunile între fazele RS, ST, TR și frecvența pe ieșire.

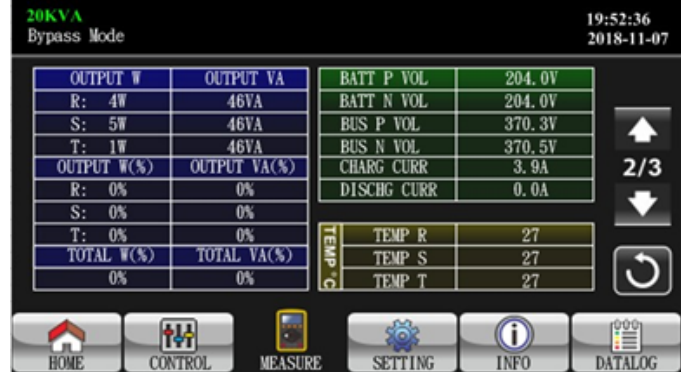

**Pagina 2 Meniu Measure (masurare)**

**OUTPUT W:** Puterea in watt pe fazele R, S și T la ieșire.

**OUTPUT VA:** Puterea aparentă în VA pe fazele R, S și T la ieșire. **OUTPUT W (%):** Puterea pe fazele R, S și T la ieșire, exprimată procentual. **OUTPUT VA (%):** Puterea aparentă în VA pe fazele R, S și T la ieșire, exprimată procentual.

**Total watt and VA:** Sarcina totală consumată pe ieșire în watt și VA. **BATT Voltage/Bus Voltage/Charging Current/Discharging Current:** Valorile instantanee ale tensiunilor și curenților aferente liniilor de curent continuu. **Temperature:** Temperatura conectorilor aferenți fazelor R, S, T.

| 20KVA<br><b>Bypass Mode</b>              |                                  |                    |                  | 19:52:36<br>2018-11-07 |
|------------------------------------------|----------------------------------|--------------------|------------------|------------------------|
| <b>INPUT W</b>                           | <b>INPUT VA</b>                  | <b>INPUT CURR</b>  | <b>INPUT PF</b>  |                        |
| R:<br>4W                                 | 46VA                             | R: 0.3A            | 0.08             |                        |
| S:<br>4W                                 | 46VA                             | S: 0.3A            | 0.08             |                        |
| T:<br>4W                                 | 46VA                             | T: 0.3A            | 0.08             |                        |
| $\overline{\mathcal{E}}$<br><b>INPUT</b> | $NPUT$ %                         |                    |                  | 3/3                    |
| $0\%$<br>R:                              | $\Omega$                         | <b>OUTPUT CURR</b> | <b>OUTPUT PF</b> |                        |
| S:<br>$\Omega$                           | $\Omega$                         | R: 0.3A            | 0.08             |                        |
| $0\%$<br>T:                              | $\theta$                         | S: 0.3A            | 0.08             |                        |
| TOTAL %                                  | TOTAL %                          | T: 0.3A            | 0.08             |                        |
| $\overline{0\%}$                         | $\Omega$                         |                    |                  |                        |
|                                          |                                  |                    |                  |                        |
|                                          | ÷                                |                    |                  | 000<br>$=$             |
| <b>HOME</b>                              | <b>CONTROL</b><br><b>MEASURE</b> | <b>SETTING</b>     | <b>INFO</b>      | <b>DATALOG</b>         |

**Pagina 3 Meniu Measure (masurare)**

**INPUT W:** Puterea in watt pe fazele R, S și T la intrare. **INPUT VA:** Puterea aparentă în VA pe fazele R, S și T la intrare. **INPUT W (%):** Puterea pe fazele R, S și T la intrare, exprimată procentual. **INPUT VA (%):** Puterea aparentă în VA pe fazele R, S și T la intrare, exprimată procentual.

**Input current:** Valorile instantanee ale curenților pe fazele R, S,T la intrare. **Output current:** Valorile instantanee ale curenților pe fazele R, S,T la ieșire.

## **3.2.4. Ecranul Setting - setări**

Acest submeniu este folosit pentru a seta parametrii UPS-ului. Atingeți pictograma **de** pentru a accesa pagina cu meniuri. Sunt 2 opțiuni: Basic și Advanced.

Atingeți pictograma pentru a reveni la ecranul principal. Atingeți pictograma pentru a reveni la meniul anterior.

# **NOTĂ!**

*Nu toate setările sunt disponibile în fiecare mod de funcționare. Dacă setarea nu este disponibilă în modul prezent, ecranul LCD va păstra parametrii inițiali afișați în locul modificărilor.*

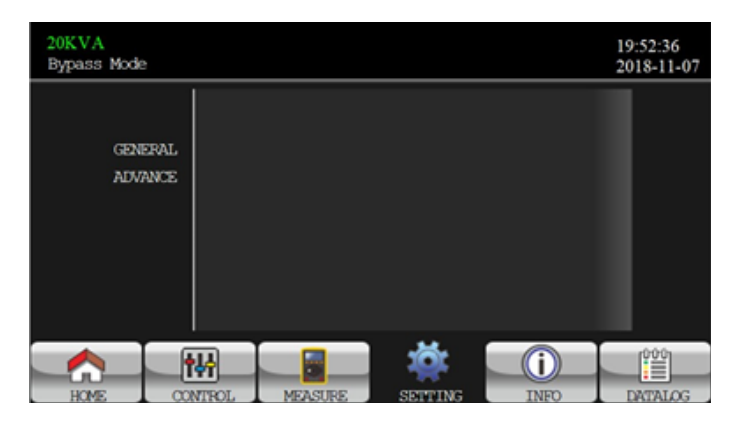

**Pagina Meniu Setting**

**GENERAL:** Prin această opțiune se face configurarea informațiilor de bază ale UPS-ului. Nu se află în legătură cu niciun parametru funcțional. **ADVANCE:** Este necesară introducerea parolei pentru accesarea acestei opțiuni. Există două categorii pentru parolă: utilizator și personal de mentenanță **SAVE SETTING:** Această opțiune este rezervată pentru utilizări viitoare.

#### **Opțiunea GENERAL**

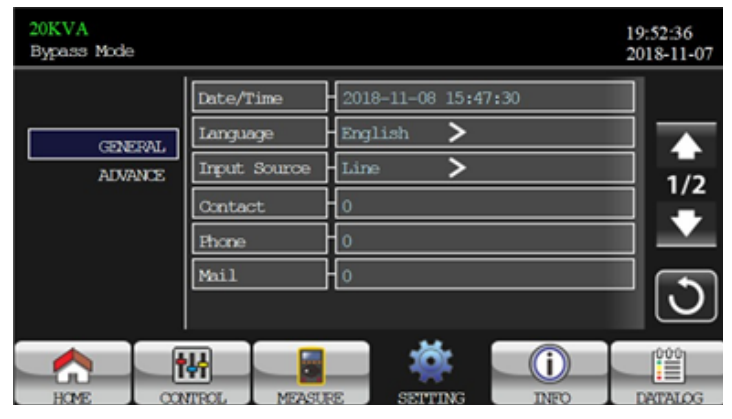

**Pagina 1 Meniu GENERAL**

**Date/Time (Data/Ora):** Setați data și ora. Formatul este YYYY-MM-DD HH: MM: SS. Ziua calendaristică se schimbă automat când sunt setațe anul, luna și data.

**Language (Limba):** Setați limba de afișare a informațiilor pe LCD.

**Input Source (Sursa de intrare):** Selectați sursa de intrare. Există două opțiuni: Line (rețea) și Generator. Line este setarea implicită. Această setare se va afișa pe pagina principală. Când este selectat "Generator", frecvența tensiunii de intrare va fi fixată în intervalul de 40 ~ 70Hz. Această setare se va afișa pe bara de stare.

**Service Contact (contact service):** Setați numele persoanei de contact și lungimea maximă este de 18 caractere.

**Service Phone (telefon service):** Setați numărul de telefon al centrului de service. Sunt acceptate doar cifrele 0 ~ 9, precum și caracterele + și - . Lungimea maximă este de 14 de caractere.

**Service Mail (adresa email service):** Setați adresele de e-mail pentru personalul de service (maxim două), iar lungimea maximă este de 36 de caractere.

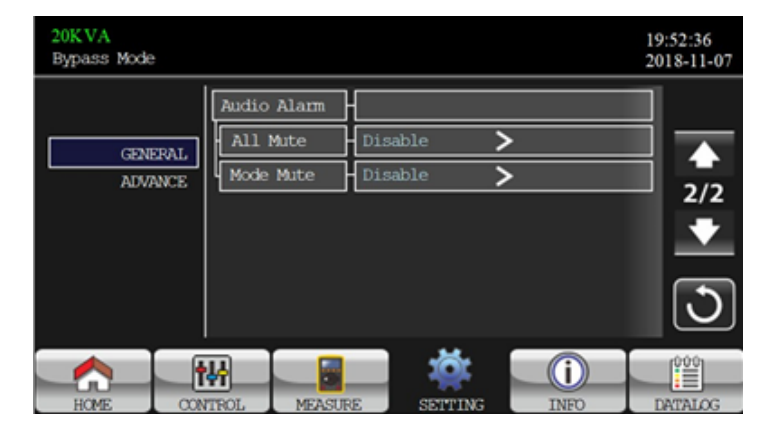

**Pagina 2 Meniu GENERAL**

**Audio Alarm (Alarmă audio):** Există două evenimente audio disponibile pentru dezactivare. Puteți activa sau dezactiva alarma atunci când apar evenimente asociate.

Enable (Activare): Când este selectată, alarma va fi dezactivată când apar evenimente asociate.

Disable (Dezactivare): Când este selectată, UPS-ul va emite avertizări sonore când apar evenimente asociate.

**All Mute:** Când este selectată opțiunea "enable", toate defecțiunile și avertismentele vor fi dezactivate. Acesta va afișa pictograma  $\mathbb{R}$  în colțul din dreapta sus al ecranului principal.

**Mode Mute:** Activare / dezactivare alarmă stare UPS. Dacă este activată opțiunea, acesta va afișa pictograma  $\pm$  în colțul dreapta sus al ecranului principal.

#### **Opțiunea ADVANCE**

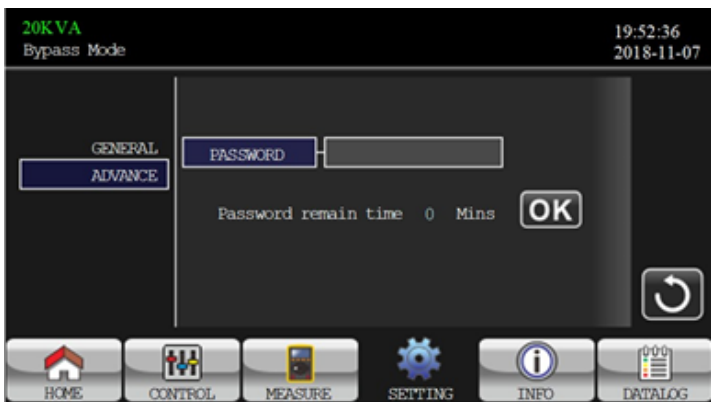

**Pagina introducere parolă**

Este necesară introducerea unei parole formată din 4 caractere pentru accesarea acestei opțiuni.

#### **Advance - User (setări avansate utilizator)**

Pentru a accesa pagina "Advance - User" (setări avansate utilizator), parola implicită este "0000". Dacă parola introdusă este cea corectă, se va avansa la ecranul de setări, dacă nu va trebui introdusă din nou.

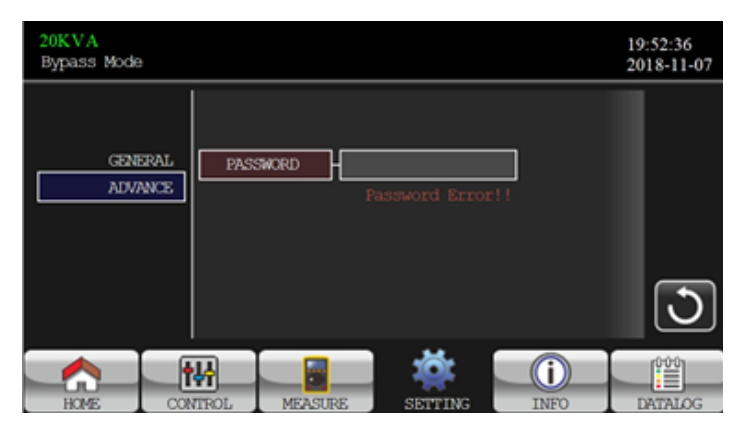

**Pagină eroare parolă**

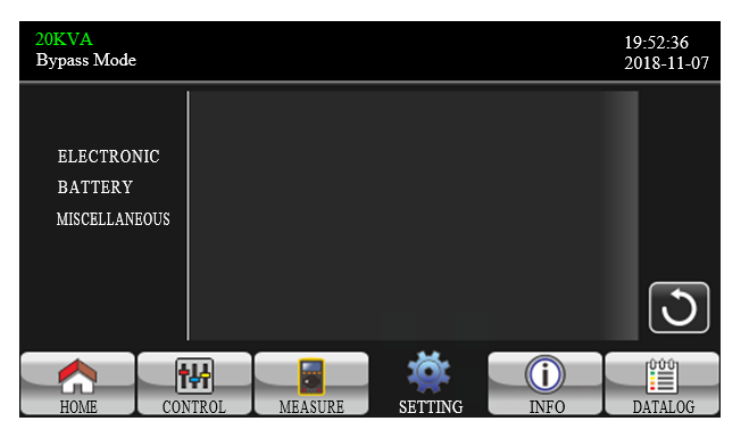

**Meniu Advance Settings**

Pagina afișează trei submeniuri: ELECTRONIC (electronice), BATTERY (baterie) și MISCELLANEOUS (diverse).

• **Submeniul ELECTRONIC**

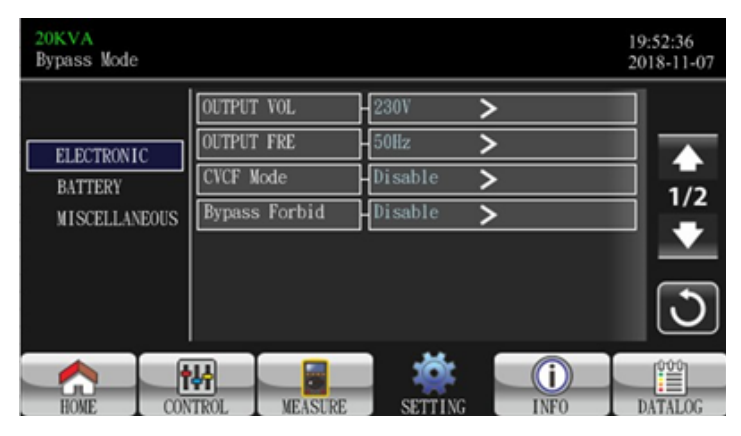

**Pagina submeniu ELECTRONIC**

**Output Voltage:** Selectați tensiunea de ieșire. Sunt disponibile 4 opțiuni: 208V, 220V, 230, 240V.

**Output Frequency:** Selectați frecvența tensiunii de ieșire. 50Hz: Frecvența va fi setată la 50Hz.

60Hz: Frecvența va fi setată la 60Hz.

**CVCF Mode** (funcția tensiune și frecvență constante)

Enable: Activare funcție CVCF. Frecvența la ieșire va fi fixată la 50 Hz sau 60 Hz, în funcție de varianta aleasă. La intrare frecvența va putea fi în intervalul 46Hz - 64Hz.

Disable: Dezactivare funcție CVCF. Frecvența la ieșire se va sincroniza cu frencvența de bypass în intervalul 46-54 Hz (pentru sistemul de 50 Hz), repectiv în intervalul 56-64 Hz pentru sistemele de 60 Hz. Setarea implicită este Disable (dezactivare).

# **Bypass Forbid - interzicere bypass:**

Enable: Interzicerea bypass-ului este activată. Când este selectată această opțiune nu se permite funcționarea în modul Bypass în nicio situație

Disable: Interzicerea bypass-ului este dezactivată. Când este selectată această opțiune, UPS-ul va funcționa în modul bypass în funcție de setarea "Bypass at UPS off". Aceasta este setarea implicită.

**Bypass at UPS off:** Selectează starea pentru bypass la oprirea manuală a UPS-ului. Setarea este disponibilă doar când "Bypass forbid" este setată ca "Disable".

Enable: Activare bypass. La selectarea acestei opțiuni, modul bypass este activat.

Disable: Dezactivare Bypass. La selectarea acestei opțiuni, nu se va permite ieșirea prin bypass la oprirea manuală a UPS-ului.

**Bypass Voltage Range:** Setarea intervalului de tensiune pentru bypass.

L: Prag inferior al tensiunii de bypass. Se poate alege o tensiune în intervalul 176V ~ 209V.

H: Prag superior al tensiunii de bypass. Intervalul acceptat este 231V ~ 264V.

**Bypass FREE Range:** Setarea intervalului de frecvență pentru bypass. Intervalul de frecvență acceptabilă pentru bypass este 46-54Hz pentru sistemele ce funcționează la 50Hz, respectiv 56-64Hz pentru cele care funcționează la 60 Hz.

**ECO mode:** Activare/Dezactivare mod ECO. Opțiunea implicită este "Disable".

**ECO Voltage Range:** Setarea intervalului de tensiune pentru modul ECO.

L: L: Prag inferior de tensiune pentru modul ECO. Intervalul acceptat este de la valoarea setată pentru "Rated output voltage " -5V până la cea dată de "Rated output voltage" - 11V. Implicit valoarea este egală cu "Rated output voltage"– 5V.

H: Prag superior de tensiune pentru modul ECO. Intervalul acceptat este de la valoarea setată pentru "Rated output voltage " +5V până la cea dată de "Rated output voltage" + 11V. Implicit valoarea este egală cu "Rated output voltage"+ 5V.

**ECO FREE Range:** Setare intervalului de frecvență pentru modul ECO. Se poate seta în intervalul 46Hz -54Hz pentru funcționarea la 50Hz, respectiv 56Hz - 64Hz pentru funcționarea la 60Hz.

# • **Submeniul Baterie (Battery)**

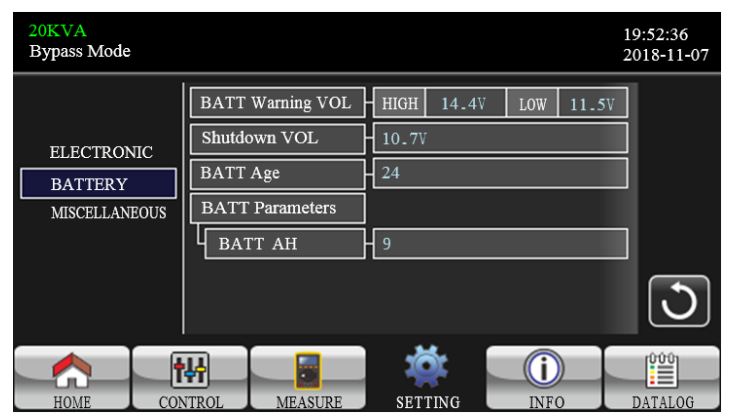

**Pagina setări Submeniu baterie (Battery)**

## **Tensiunea de avertizare a bateriei:**

HIGH: Valoarea superioară a tensiunii. Intervalul acceptat este 14.0V - 15.0V. Valoarea implicită este 14.4V.

LOW: Valoarea inferioară a tensiunii. Intervalul acceptat este 10.1V ~ 14.0V. Valoarea implicită este 11.4V. Acest parametru este asociat setării "Shutdown Voltage" și va trebui să fie superior acestei valori.

**Shutdown Voltage:** În cazul în care tensiunea bateriei devine inferioară acestei valori, atunci când UPS-ul funcționează în modul "pe baterie", acesta se va opri automat. Intervalul disponibil este 10.0V ~ 12.0V. Valoarea implicită este 10.7V. (Această opțiune este disponibilă doar la modelele long-run)

## **Battery Parameter:**

Battery AH: setarea capacității bateriei în amperi-oră.

# • **Submeniul Diverse (MISCELLANEOUS)**

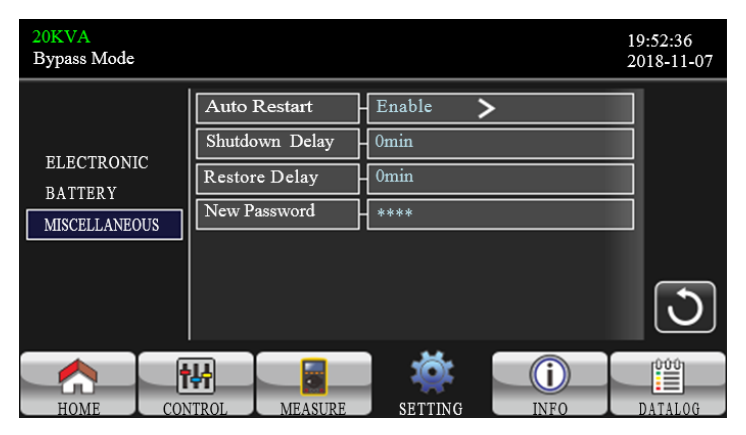

**Pagina de setări a submeniului Diverse (MISCELLANEOUS)**

**Auto Restart:** (Această funcție este rezervată pentru utilizări ulterioare) Enable: Dacă este activată opțiunea, UPS-ul repornește automat la revenirea tensiunii la rețea, în urma unei opriri datorate descărcării bateriei. Disable: Dacă este dezactivată opțiunea, UPS-ul nu repornește automat în situația descrisă mai sus.

**Shutdown Delay Min:** Numărul de minute în care UPS -ul se va opri. Numărătoarea va începe ulterior confirmării în ecranul pop-up.

**Restore Delay Min:** Numărul de minute în care UPS-ul va reporni după oprire.

**New Password:** Setarea unei noi parole pentru meniul "ADVANCE ► User".

# **Setari avansate - întreținere (Maintainer)**

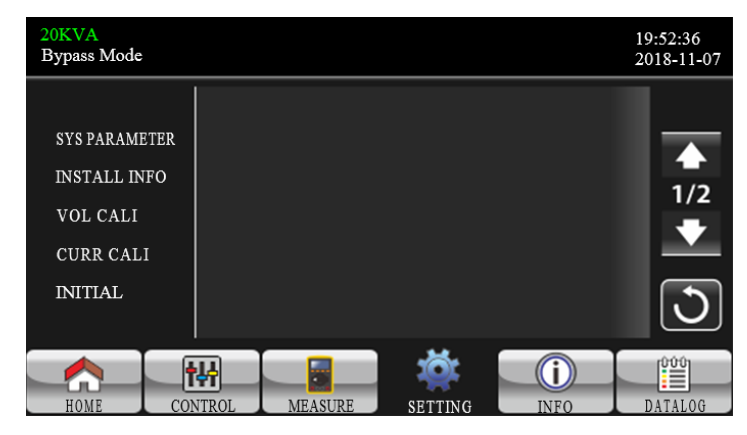

**Pagina 1 setări avansate pentru întreținere**

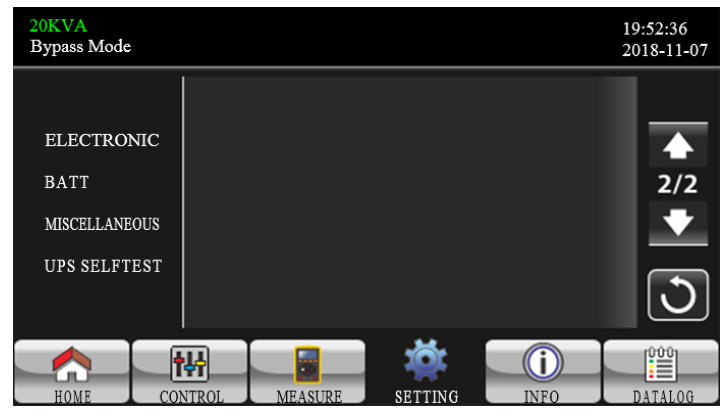

**Pagina 2 setări avansate pentru întreținere**

Pentru a accesa meniul de setări "Advance ► Maintainer", este necesară introducerea parolei. Vă rugăm luați legătura cu furnizorul dvs. pentru obținerea acesteia.

# **NOTĂ!**

*Aceste setări sunt destinate doar personalului tehnic calificat. Orice greseală comisă în modificarea acestor setări poate duce la defectarea produsului.*

Aceasta optiune are nouă submeniuri: SYS PARAMETER, INSTALL INFO, VOL CALI, CURR CALI, INITIAL, ELECTRONIC, BATT, MISCELLANEOUS and UPS SELFTEST.

#### • **Submeniul SYS PARAMETER**

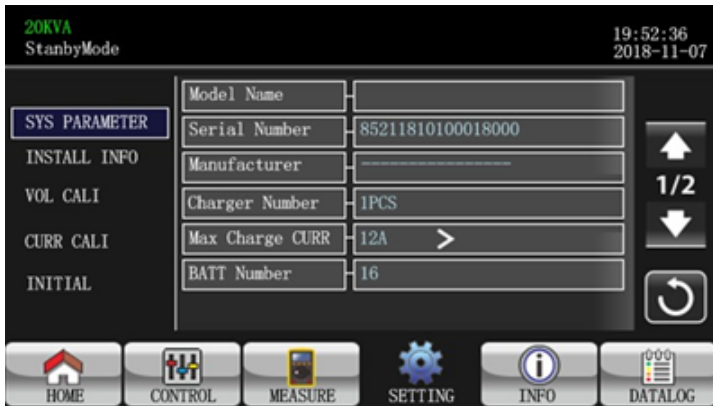

**Pagina 1 a submeniului SYS PARAMETER**

**Mode Name:** Setați numele modelului de UPS. **Serial Number:** Setați numărul serial al produsului. **Manufacturer:** Setați numele producătorului UPS-ului. **Charger Number:** Numărul plăcilor de încărcare instalate în UPS.

# **NOTĂ!**

*Este necesară repornirea UPS-ului după efectuarea acestor setări.*

#### **Curentul maxim de încărcare:**

Un singur încărător: sunt disponibile 12 valori, 1A/2A/3A/4A/5A/6A/7A/ 8A/9A/10A/11A/12A.

Două încărcătoare: sunt disponibile valorile, 2A/4A/6A/8A/10A/12A/14 A/16A/18A/20A/22A/24A

**BATT Number:** Numărul total de baterii instalate. Valoare aceptata este în intervalul 16-20. Valoarea implicita: 16. (Este necesară repornirea UPS-ului după efectuarea acestor setări)

**Float VOL:** Valoarea tensiunii de încărcare a bateriei. Valoarea implicită: 13.6V.

**UPS Type:** Setarea tipului UPS: HV sau LV. Notă: Este necesară repornirea UPS-ului după efectuarea acestor setări.

# **NOTĂ!**

*Este necesară repornirea UPS-ului după efectuarea acestor setări.*

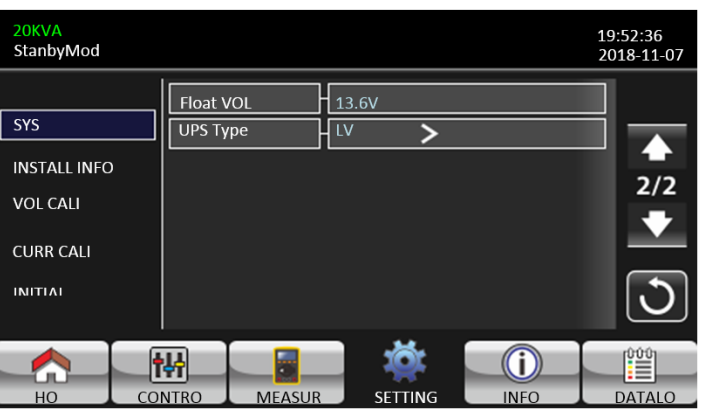

**Pagina 2 a submeniului SYS PARAMETER**

#### • **Submeniul INSTALL INFO**

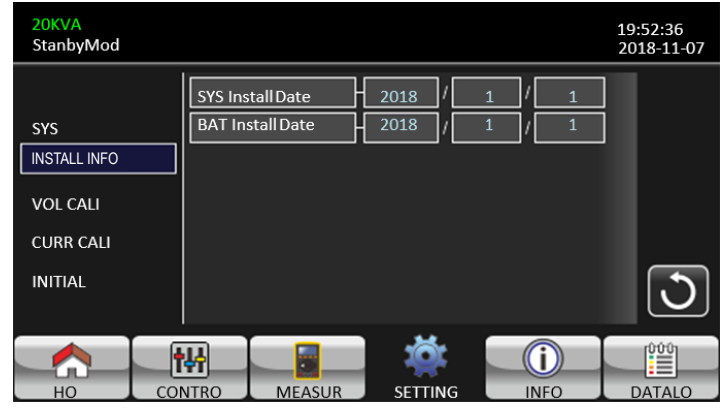

**Pagina INSTALL INFO**

**SYS Install Date:** Setarea datei de instalare a sistemului UPS. **BAT Install Date:** Setarea datei de instalare a bateriei.

#### • **Submeniul VOL CALI**

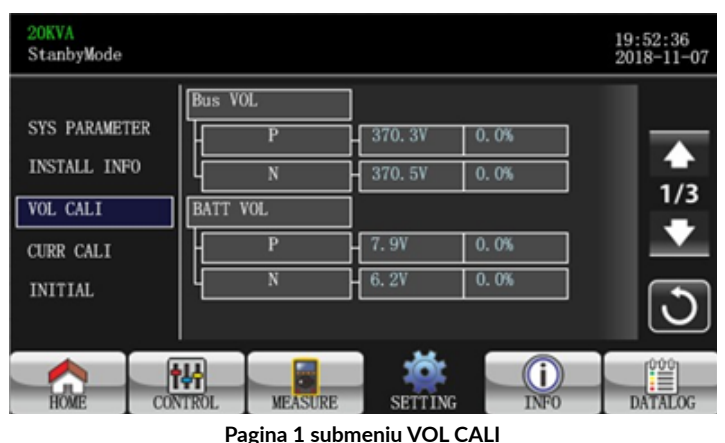

**Bus VOL:** Calibrare tensiunii pe BUS. **BATT VOL:** Calibrarea tensiunii bateriei.

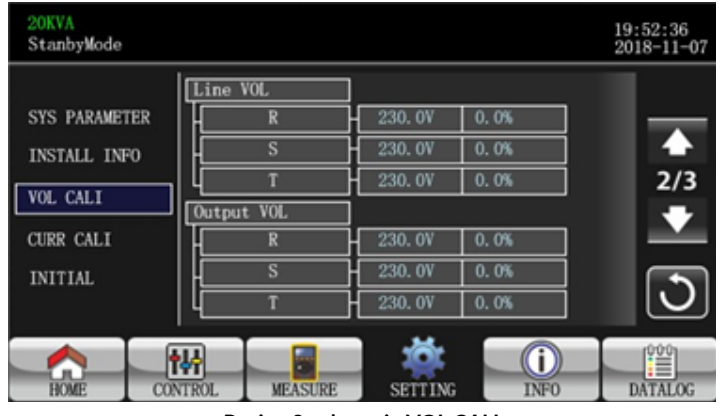

**Pagina 2 submeniu VOL CALI**

**Line VOL:** Calibrarea tensiunilor fazelor. **Output VOL:** Calibrarea tensiunilor de ieșire.

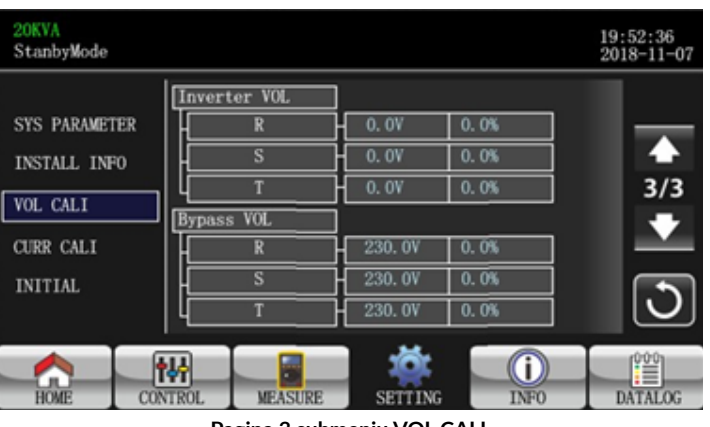

**Pagina 3 submeniu VOL CALI**

**Inverter VOL:** Calibrarea tensiunilor invertorului. **Bypass VOL:** Calibrarea tensiunilor de Bypass.

# • **Submeniul CURR CALI**

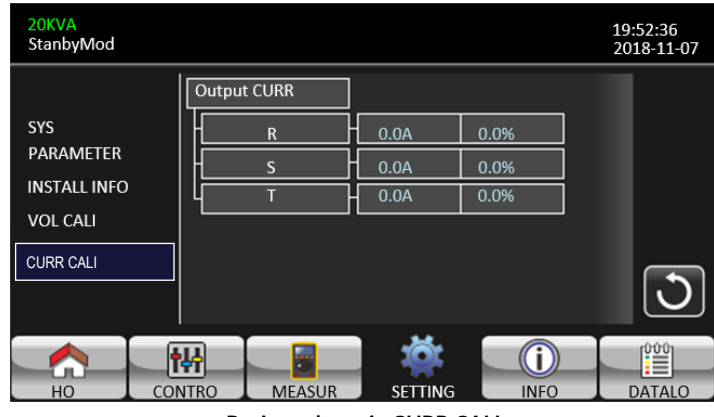

**Pagina submeniu CURR CALI**

**Output CURR:** Calibrare curenți de ieșire pe faze.

# **NOTĂ!**

*Fiecare click reprezintă 0.1% indiferent dacă sageata apăsată este în sus sau în jos Apasă tasta "Up" pentru a crește valoarea cu 0.1% sau apasă tasta "Down" pentru a scădea valoarea cu 0.1%.*

*Apasă tasta "OK" pentru a confirma modificările efectuate.*

#### • **Submeniul INITIAL**

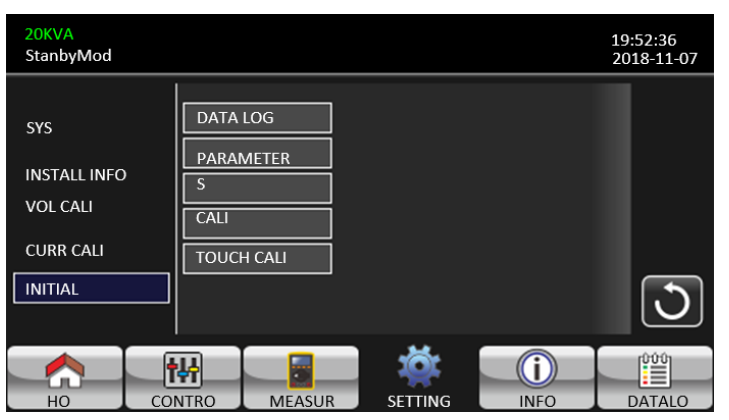

**Pagina submeniu INITIAL**

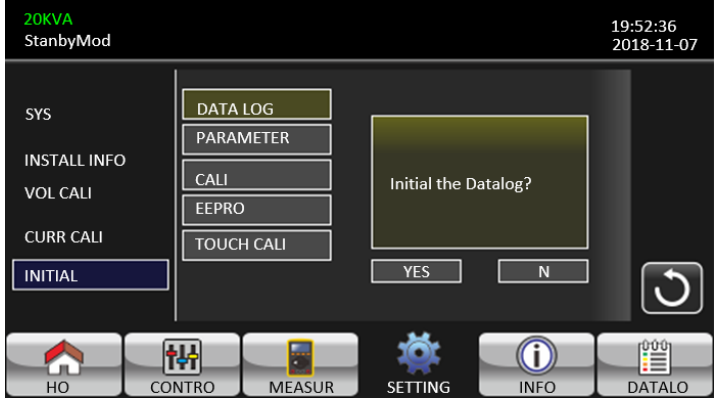

**Pagina INITIAL DATALOG**

**DATALOG:** După alegerea acești opțiuni se va afișa o fereastră de confirmare a inițializării jurnalului de date. Alegeți "YES" pentru ștergerea acestuia, sau "No" ori <înapoi> pentru anularea acestei operații și revenirea la meniul anterior.

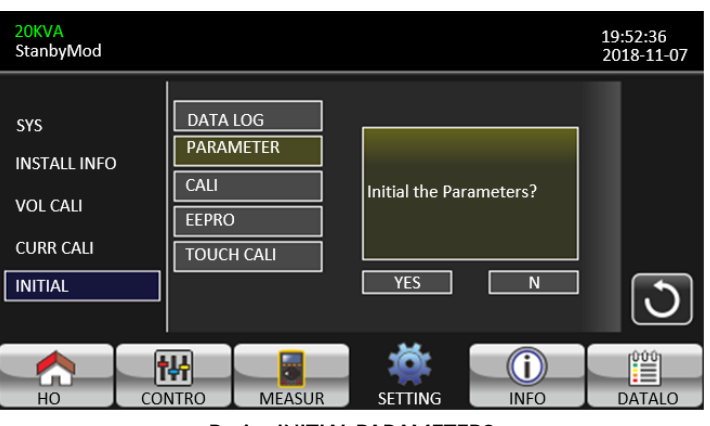

**Pagina INITIAL PARAMETERS**

**PARAMETERS:** După alegerea acestei opțiuni se va afișa o fereastră de confirmare a inițializării parametrilor. Alegeți "YES" pentru ștergerea acestora, sau "No" ori <înapoi> pentru anularea acestei operații și revenirea la meniul anterior.

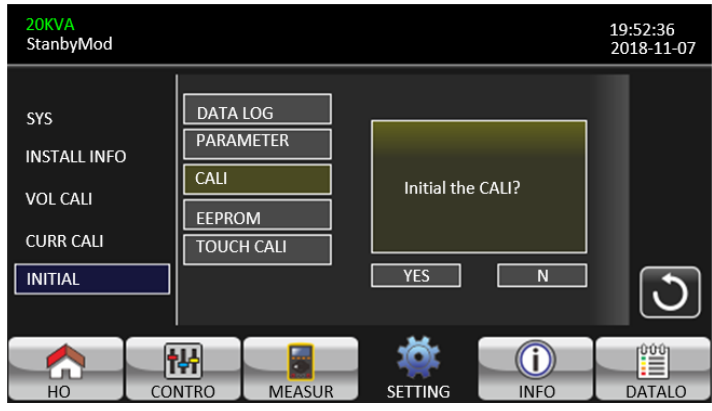

**Pagina INITIAL CALI**

**CALI:** După alegerea acești opțiuni se va afișa o fereastră de confirmare a revenirii la valorile implicite ale calibrărilor. Alegeți "YES" pentru reinițializarea calibrărilor, sau "No" ori <înapoi> pentru anularea acestei operații și revenirea la meniul anterior.

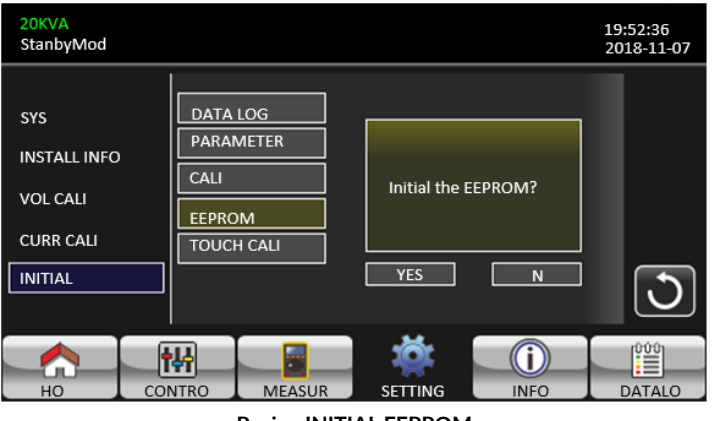

**Pagina INITIAL EEPROM**

**EEPROM:** După alegerea acești opțiuni se va afișa o fereastră de confirmare a ștergerii memoriei EEPROM. Alegeți "YES" pentru ștergerea acesteia, sau "No" ori <înapoi> pentru anularea acestei operații și revenirea la meniul anterior.

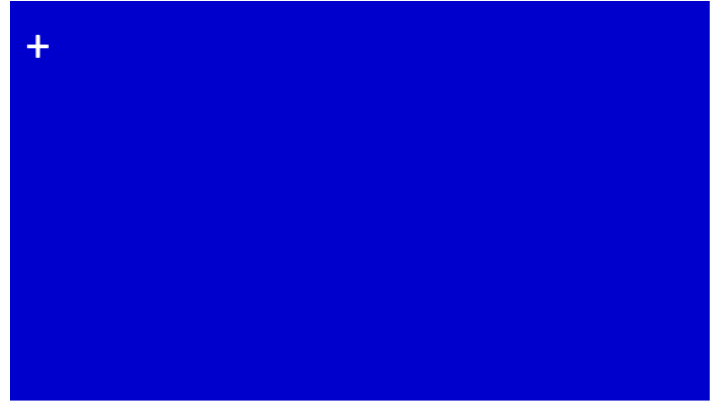

**Pagina INITIAL TOUCH**

**TOUCH CALI:** Calibrearea ecranului tactil. După confirmare, ecranul va apărea ca mai sus. Atingeți ecranul tactil pentru a-l recalibra. După aceea, pe ecranul albastru, atingeti locul unde este afișată cruciulița albă.

#### • **Submeniul ELECTRONIC**

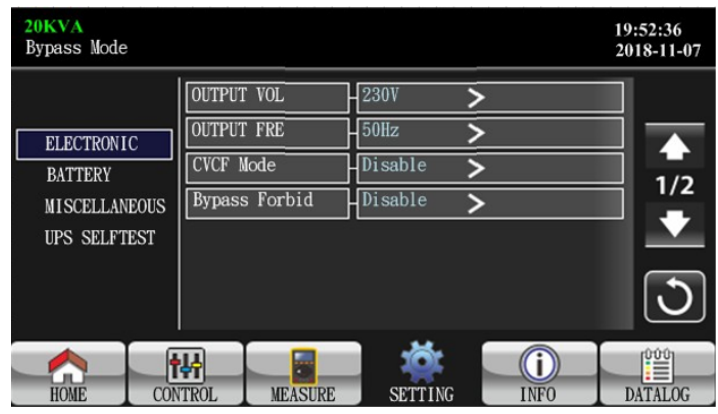

**Pagina 1 submeniul ELECTRONIC**

**Output Voltage:** Selectați tensiunea de ieșire. Sunt disponibile 4 opțiuni: 208V, 220V, 230, 240V.

**Output Rated FRE:** Selectați frecvența tensiunii de ieșire. 50Hz: Frecvența va fi setată la 50Hz. 60Hz: Frecvența va fi setată la 60Hz.

**CVCF Mode:** Funcția pentru tensiune si frecvență constante.

Enable: Activare funcție CVCF. Frecvența la ieșire va fi fixată la 50 Hz sau 60 Hz, în funcție de varianta aleasă. La intrare frecvența va putea fi în intervalul 46Hz - 64Hz.

Disable: Dezactivare funcție CVCF. Frecvența la ieșire se va sincroniza cu frencvența de bypass în intervalul 46-54 Hz (pentru sistemul de 50 Hz), repectiv în intervalul 56-64 Hz pentru sistemele de 60 Hz. Setarea implicită este Disable (dezactivare).

# **Bypass Forbid - interzicere bypass:**

Enable: Interzicerea bypass-ului este activată. Când este selectată această opțiune nu se permite funcționarea în modul Bypass în nicio situație.

Disable: Interzicerea bypass-ului este dezactivată. Când este selectată această opțiune, UPS-ul va funcționa în modul bypass în funcție de setarea "Bypass at UPS off". Aceasta este setarea implicită.

| <b>20KVA</b><br>Bypass Mode                                                        |                                                                                                    | 19:52:36<br>2018-11-07      |
|------------------------------------------------------------------------------------|----------------------------------------------------------------------------------------------------|-----------------------------|
| <b>ELECTRONIC</b><br><b>BATTERY</b><br><b>MISCELLANEOUS</b><br><b>UPS SELFTEST</b> | Bypass UPS Off<br>Enable<br>Bypass VOL Range 110V<br><b>264V</b><br><b>Bypass FRE Range</b><br>$51.0$ Hz<br>54.0Hz<br>ECO Mode<br>Disable<br>219V<br><b>241V</b><br>ECO VOL Range<br>÷<br>52Hz<br>$54$ Hz<br><b>ECO FRE Range</b><br>$\tilde{}$ | Γ<br>2/2                    |
| <b>HOME</b>                                                                        | 叫<br><br><b>MEASURE</b><br><b>CONTROL</b><br><b>SETTING</b><br>INFO                                                                                                    | <b>i≌</b><br><b>DATALOG</b> |

**Pagina 2 submeniul ELECTRONIC**

**Bypass at UPS off:** Selectează starea pentru bypass la oprirea manuală a UPSului. Setarea este disponibilă doar când "Bypass forbid" este setată ca "Disable".

Enable: Activare bypass. La selectarea acestei opțiuni, modul bypass este activat.

Disable: Dezactivare Bypass. La selectarea acestei opțiuni, nu se va permite ieșirea prin bypass la oprirea manuală a UPS-ului.

**Bypass Voltage Range:** Setarea intervalului de tensiune pentru bypass. L: Prag inferior al tensiunii de bypass. Se poate alege o tensiune în intervalul 176V ~ 209V.

H: Prag superior al tensiunii de bypass. Intervalul acceptat este 231V ~ 264V.

**Bypass FRE Range:** Setarea intervalului de frecvență pentru bypass. Intervalul de frecvență acceptabilă pentru bypass este 46-54Hz pentru sistemele ce funcționează la 50Hz, respectiv 56-64Hz pentru cele care funcționează la 60 Hz.

**ECO mode:** Activare/Dezactivare mod ECO. Opțiunea implicită este "Disable".

**ECO Voltage Range:** Setarea intervalului de tensiune pentru modul ECO.

L: Prag inferior de tensiune pentru modul ECO. Intervalul acceptat este de la valoarea setată pentru "Rated output voltage " -5V până la cea dată de "Rated output voltage" - 11V. Implicit valoarea este egală cu "Rated output voltage"– 5V.

H: Prag superior de tensiune pentru modul ECO. Intervalul acceptat este de la valoarea setată pentru "Rated output voltage " +5V până la cea dată de "Rated output voltage" + 11V. Implicit valoarea este egală cu "Rated output voltage"+ 5V.

**ECO FRE Range:** Setare intervalului de frecvență pentru modul ECO. Se poate seta în intervalul 46Hz -54Hz pentru funcționarea la 50Hz, respectiv 56Hz - 64Hz pentru funcționarea la 60Hz.

#### • **Submeniul Baterie (Battery)**

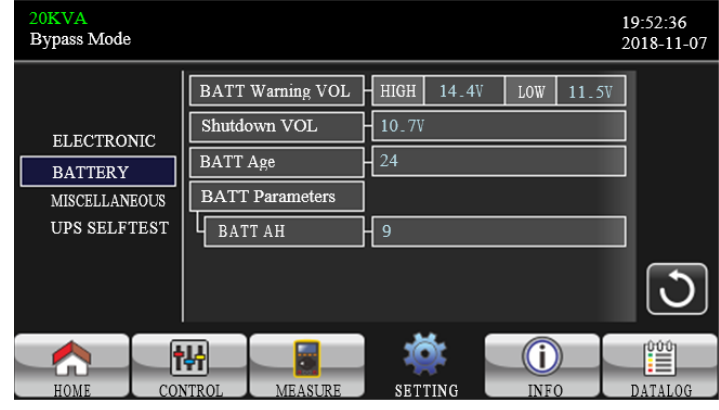

**Pagina setari Submeniu baterie (Battery)**

# **Tensiunea de avertizare a bateriei:**

HIGH: Valoarea superioară a tensiunii. Intervalul acceptat este 14.0V - 15.0V. Valoarea implicită este 14.4V.

LOW: Valoarea inferioară a tensiunii. Intervalul acceptat este 10.1V ~ 14.0V. Valoarea implicită este 11.4V. Acest parametru este asociat setării "Shutdown Voltage" și va trebui să fie superior acestei valori.

**Shutdown Voltage:** În cazul în care tensiunea bateriei devine inferioară acestei valori, atunci când UPS-ul funcționează în modul "pe baterie", acesta se va opri automat. Intervalul disponibil este 10.0V ~ 12.0V.

Valoarea implicită este 10.7V. (Această opțiune este disponibilă doar la modelele long-run)

## **Battery Parameter:**

Battery AH: setarea capacității bateriei în amperi-oră.

# • **Submeniul Diverse (MISCELLANEOUS)**

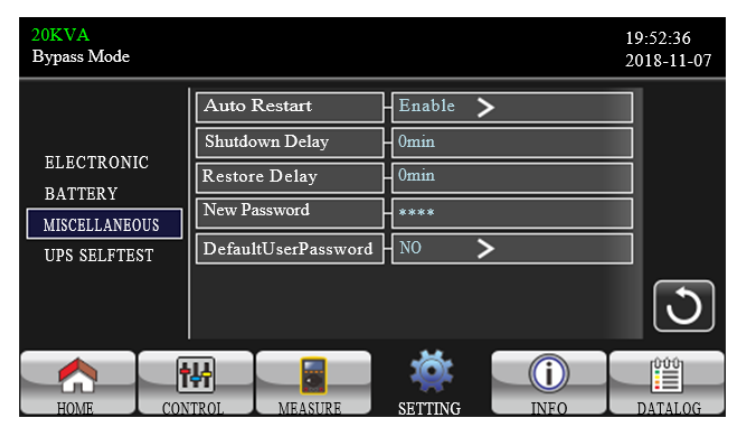

**Pagina de setări a submeniului Diverse (MISCELLANEOUS)**

#### **Auto Restart:**

Dacă este activată optiunea, UPS-ul repornește automat la revenirea tensiunii la rețea, în urma unei opriri datorate descărcării bateriei.

Disable: Dacă este dezactivată opțiunea, UPS-ul nu repornește automat în situația descrisă mai sus.

**Shutdown Delay Min:** Numărul de minute în care UPS -ul se va opri. Numărătoarea va începe ulterior confirmării în ecranul pop-up.

**Restore Delay Min:** Numărul de minute în care UPS -ul va reporni după oprire.

**New Password:** Setarea unei noi parole pentru meniul "ADVANCE ► User".

## **DefaultUserPassword:**

YES: După ce este setat "YES", parola va fi restabilită la valoarea implicită. NO: După ce este setat "NO", UPS-ul își va schimba această opțiune.

# • **Submeniul UPS SELFTEST**

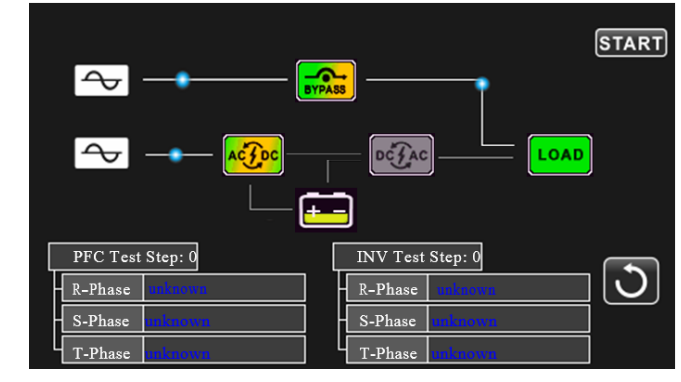

**Pagina Submeniu UPS SELFTEST**

Această funcție poate fi folosită doar când tipul UPS-ului este setat ca HV. De aceea, deconectați toate sarcinile și rețeaua înainte de executarea acestei funcții. Apoi, modificați setarea tipului UPS-ului în HV. Pentru detalii privind această operațiune, citiți instrucțiunile pentru meniul "System Parameter" la rubrica aferentă "Advance ► Maintainer".

După schimbarea tipului de UPS în "HV", trebuie să reporniți UPS-ul. După ce UPS-ul este repornit, vă rugăm să intrați în ecranul Advance și să introduceți parola de mentenanță. Se va afișa opțiunea "UPS SELFTEST" pe ecran. În ecran, toate elementele testate sunt trecute ca "unknown/necunoscute". Faceți clic pe butonul "UPS SELFTEST" și UPS-ul va porni auto-testul. Dacă totul este este normal, se va afișa "Normal" în toate coloanele. Altfel, în coloane se va afișa "unknown" (necunoscut).

# <span id="page-22-0"></span>**3.2.5. Ecranul Information – informații**

Atingeți icoana **lim** pentru a intra în pagina d<u>e in</u>formații. Pentru <u>răs</u>foirea informațiilor, utilizați icoanele **A**, respectiv **M**. Apăsați icoana **A** pentru revenire la ecranul principal sau icoana  $\bigcirc$  pentru revenirea la meniul anterior.

#### • **Informații de bază**

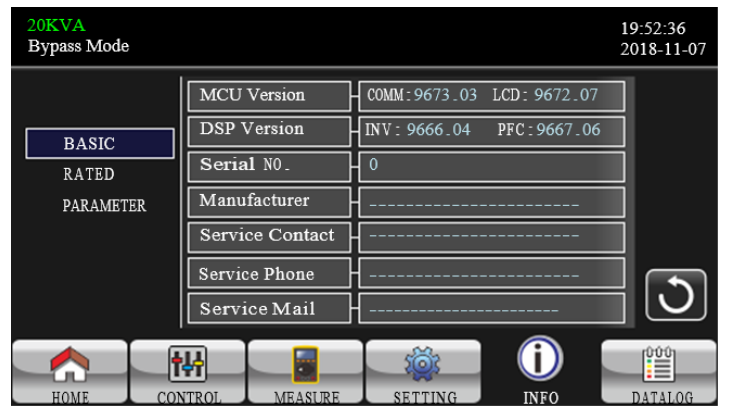

**Pagina 1 Informații de bază**

**MCU Version:** versiunea pentru MCU. **DSP Version:** versiunea pentru DSP. **Serial NO.:** Numărul serial al UPS-ului. **Manufacturer:** Informații despre producător. **Service Contact:** Numele persoanei de contact pentru service. **Service Phone:** Numerele de telefon ale centrului de service. **Service Mail:** Adresele email ale centrului de service.

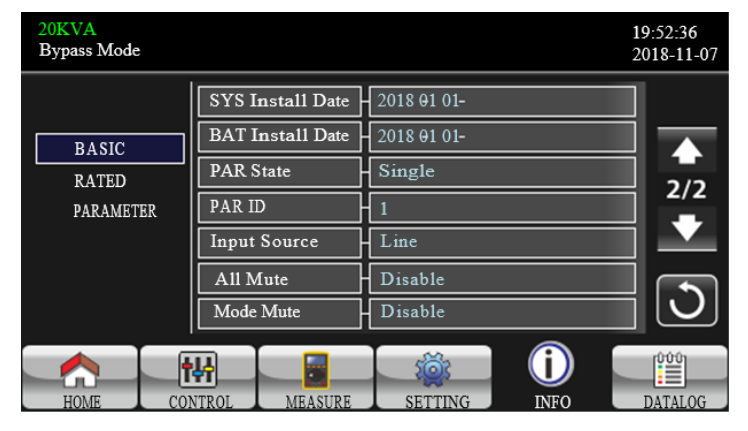

**Pagina 2 Informații de bază**

**SYS Install Date:** Data instalării sistemului. **BAT Install Date:** Data instalării bateriei. **PAR State:** Informații privind modul de funcționare paralel. **PAR ID:** Identificatorul UPS-ului în sistemul paralel. **Input Source:** Informații privind sursa de intrare. **All Mute:** Starea de activare/dezactivare a sunetului. **Mode Mute:** Starea de activare/dezactivare a alarmei de stare.

• **Informații nominale**

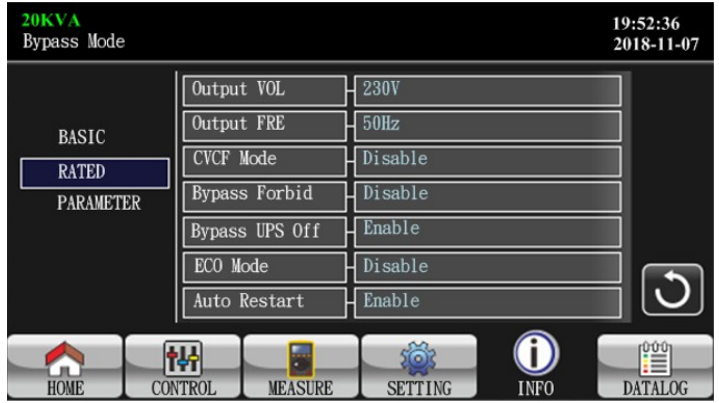

**Pagina Informații nominale**

**Output Voltage:** Valoarea nominală a tensiunii de ieșire. **Output FRE:** Valoarea nominală a frecvenței la ieșire. **CVCF Mode:** Stare mod CVCF (activ/inactiv). **Bypass Forbid:** Stare funcție interzicere bypass. **Bypass UPS Off:** Stare funcție activare/dezactivare bypass automat când UPS-ul e oprit. **Auto Restart:** Stare auto-repornire. **ECO Mode:** Stare modul ECO.

#### • **Informații parametri**

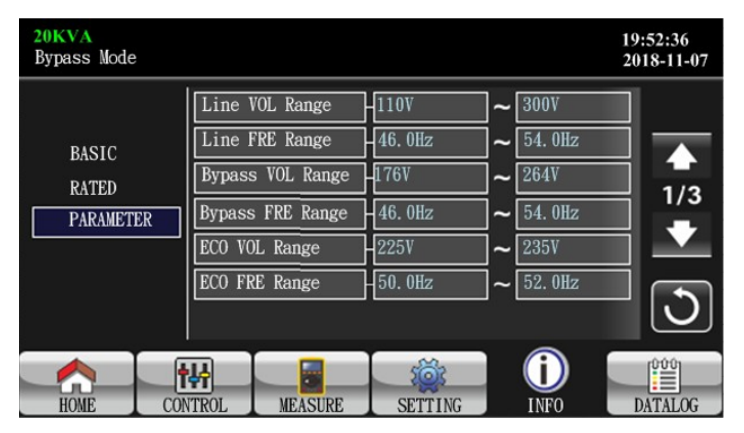

**Pagina 1 Informații parametri**

**Line Voltage Range:** Valorile acceptate ale plajei tenisunilor de intrare. **Line FRE Range:** Valorile acceptate ale plajei de frecvență pe intrare. **Bypass Voltage Range:** Valorile acceptate a plajei de tensiuni pe intrare pentru modul bypass.

**Bypass FRE Range:** Valorile acceptate a plajei de frecvențe pe intrare pentru modul bypass.

**ECO Voltage Range:** Valorile acceptate a plajei de tensiuni pe intrare pentru modul ECO.

**ECO FRE Range:** Valorile acceptate a plajei de frecvențe pe intrare pentru modul ECO.

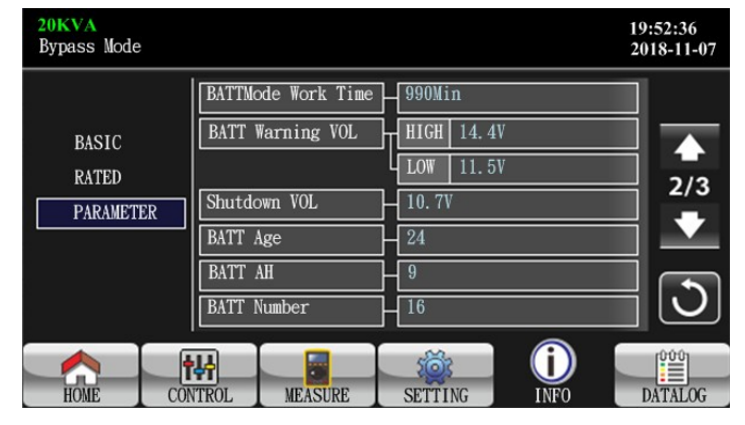

**Pagina 2 Informații parametri**

**BATT Mode Work Time:** Timpul maxim de descărcare în modul "pe baterie". **Tensiunea de atenționare a bateriei:**

HIGH: Pragul superior de tensiune.

LOW: Pragul inferior de tensiune.

**Shutdown Voltage:** Tensiunea de oprire. Sub această tensiune a bateriei,

UPS-ul se va opri automat.

**Battery Age:** Vechimea bateriei.

**Battery AH:** Capacitatea bateriei.

**Battery Number:** Numărul bateriilor din sistemele.

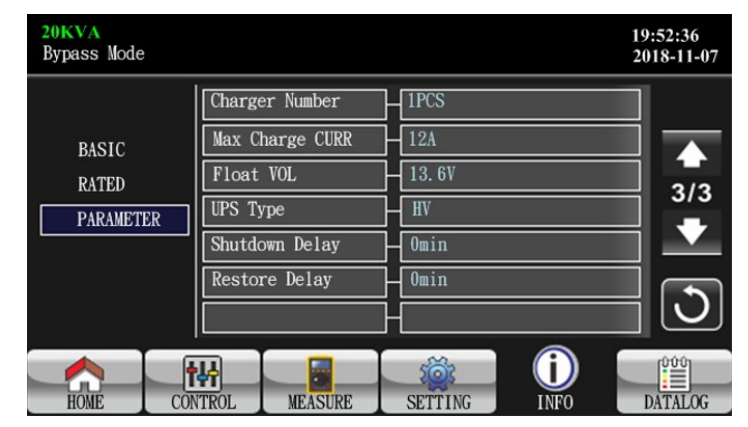

**Pagina 3 Informații parametri**

**Charger Number:** Numărul de încărătoare din sistem. **Max Charge CURR:** Valoare maximă a curentului de încărcare. **Float VOL:** Valoarea tensiunii de încărcare a bateriei. **UPS Type:** Tipul UPS-ului.

**Shutdown Delay:** Numărul de minute în care UPS-ul se va opri. Numărătoarea inversă va porni după confirmare în fereastra pop-up. **Restore Delay:** Numărul de minute în care UPS-ul va reporni în urma opririi.

# <span id="page-24-0"></span>**3.2.6. Ecranul Data Log – jurnal de date**

Atingeti icoana **pentru a intrat în pagina de jurnalizare a datelor. Jurnalul** de date este folosit pentru a înregistra informațiile de avertizare și de avarie ale UPS-ului. Înregistrarea conține data și ora, codul, tipul și descrierea evenimentului consemnat. Atingeți pictograma  $\triangle$  sau  $\triangledown$  pentru a avansadacă există mai multe pagini în jurnalul de date. Atingeți pictograma

pentru a reveni la ecranul principal. Apăsați pictograma  $\bigcirc$  pentru a reveni la meniul principal.

Consultați secțiunile 3-6 și 3-7 pentru lista de coduri de avertizare și de eroare.

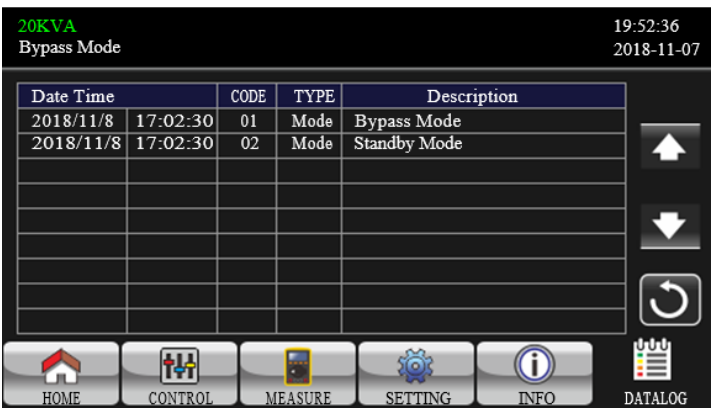

**Pagina jurnalului de date**

## **3.3. Alarme sonore**

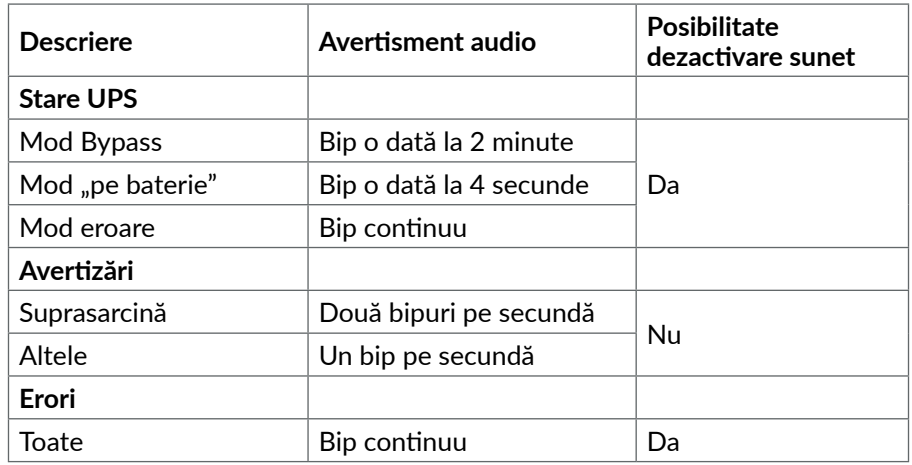

# **3.4. Operare UPS unic**

# **1. Pornire UPS-ul alimentat cu energie electrică (în modul AC)**

• După conectarea corectă a sursei de alimentare, setați întrerupătorul bateriei în poziția "ON" (acest pas este necesar doar pentru modelul longrun). Apoi setați întrerupătorul de intrare în poziția "ON". În acest moment ventilatorul va porni și UPS-ul intră în modul de inițializare pentru pornire, iar câteva secunde mai târziu, va intra în modul Bypass rezultând alimentarea sarcinii prin intermediul bypass-ului.

# **NOTĂ!**

*Când UPS este în modul Bypass, tensiunea de ieșire va fi luată direct de la rețea după comutarea întrerupătorului de intrare. În modul Bypass, sarcina nu este protejată de UPS. Pentru a proteja echipamente delicate, trebuie să porniți UPS-ul. Vedeți următorul pas.*

- Atingeți "CONTROL" și selectați pictograma "UPS on/off". Se va afișa "Turn on UPS?"și selectați "Yes". Pentru detalii observați apoi ecranul UPS On/Off.
- Câteva secunde mai târziu, UPS-ul intră în modul AC. Dacă tensiunea la rețea este anormală. UPS-ul va funcționa în modul "pe baterie" fără întrerupere.

# **NOTĂ!**

*Când UPS-ul este descărcat, se va opri automat în modul "pe baterie". Când tensiunea revine, UPS-ul va reporni automat în modul AC.*

# 2. Pornire UPS-ul fără alimentare cu energie electrică (în modul "pe baterie")

- Asigurați-vă că cele două șiruri de baterii sunt conectate corect la bornele "+, GND, -" ale UPS-ului și întrerupătorul bateriei este în poziția "ON" (numai pentru modelul long run).
- Apăsați butonul **POWER** pentru a configura sursa de alimentare pentru UPS. UPS-ul va intra în modul de pornire. După inițializare, UPS va intra în modul "nimc pe ieșire".
- Câteva secunde mai târziu, UPS-ul va porni și va intra în modul "pe baterie".

# **3. Conectare dispozitive la UPS**

După pornirea UPS-ului, puteți conecta dispozitivele la acesta.

- Porniți mai întâi UPS-ul și apoi porniți dispozitivele unul câte unul. Panoul LCD va afișa nivelul total de încărcare.
- Dacă este necesar să se conecteze sarcini inductive, cum ar fi o imprimantă, curentul de intrare trebuie calculat cu atenție pentru a vedea dacă acesta corespunde capacității UPS-ului, deoarece consumul de energie al acestui tip de sarcină este mult mai mare decât cel nominal.

• Dacă UPS-ul este supraîncărcat, va emite un semnal sonor de două ori pe secundă.

• Când UPS-ul este supraîncărcat, îndepărtați imediat sarcinile. Se recomandă ca sarcinile totale conectate la UPS să fie mai mici de 80% din puterea lor nominală, pentru a preveni suprasarcina și aa proteja sistemul.

• Dacă timpul de supraîncărcare trece de valoarea acceptată, trecută la specificații, UPS-ul va trece automat în modul Bypass. După îndepărarea suprasarcinii, se va reveni la modul AC. În modul pe baterie, în cazul supraîncărcării un timp mai mare decât cel din specificații, UPS-ul va intra în stare de eroare. În acest moment, dacă este activat bypass-ul, UPS-ul va alimenta sarcina prin intermediul bypass-ului. Dacă funcția de bypass este dezactivată sau tensiunea de intrare nu se încadrează în intervalul de bypass acceptabil, UPS-ul va întrerupe alimentarea pe ieșire.

# **4. Încărcarea bateriilor**

• După ce UPS-ul este conectat la alimentarea cu energie electrică, încărcătorul va încărca bateriile în mod automat, cu excepția modului de functionare "pe baterie" sau a autotestării bateriei, ori în cazul în care bateriile sunt supraîncărcate.

• Recomandăm încărcarea bateriilor cel puțin 10 ore înainte de prima utilizare. În caz contrar, timpul de backup poate fi mai scurt decât cel așteptat.

# **5. Operarea în modul "pe baterie"**

• Când UPS-ul este în modul "pe baterie", buzzerul va suna diferit în functie de capacitatea bateriei. Dacă aceasta este mai mare de 25%, UPS-ul va emite bipuri o dată la fiecare 4 secunde. Dacă tensiunea bateriei scade la nivelul de alarmă, buzzerul va emite un semnal sonor o dată la fiecare secundă pentru a reaminti utilizatorilor că bateria este la un nivel scăzut, iar UPS-ul se va opri automat în curând. Pentru a prelungi timpul de backup, utilizatorul ar putea opri manual anumite sarcini non-critice, dezactivându-se astfel și alarma de oprire. Dacă nu există nicio sarcină mai mare necritică ce ar putea fi oprită în acel moment, va trebui să opriți toate sarcinile cât mai curând posibil pentru a proteja dispozitivele sau pentru a salva datele. În caz contrar, există riscul de pierdere a datelor sau de defectare a dispozitivelor susținute de UPS.

• În modul "pe baterie", utilizatorul pot atinge "SETTING" ► "Basic" ► Audio Mute pentru a activa "Mode Mute" în vederea dezactivării alarmei audio.

• Timpul de backup al modelului long-run depinde de capacitatea bateriei externe.

• Timpul de backup poate fi influențat de variații ale temperaturii mediului și de tipul saricinii.

• La stabilirea timpului de backup la valoarea de 16,5 ore (valoarea implicită din meniul LCD), după o descărcare de 16,5 ore, UPS se va opri automat pentru a proteja bateria. Această protecție a descărcării bateriei poate fi activată sau dezactivată prin meniul LCD.

# **6. Testarea bateriilor**

• Dacă trebuie să verificați starea bateriei atunci când UPS-ul funcționează în modul AC sau CVCF, puteți atinge "CONTROL" și selectați "Battery Test". Consultați descrierea ecranului "Battery Test".

• De asemenea, se poate face auto-testul bateriei prin intermediul software-ului de monitorizare.

**7. Oprirea UPS-ului alimentat cu energie în modul AC**

• Atingeți "CONTROL" și selectați opțiunea "Turn off UPS" pentru a opri UPS-ul. Consultați descrierea pentru ecranul "UPS on / off".

# **NOTĂ!**

*În cazul în care UPS-ul a fost setat cu bypass pe ieșire, chiar dacă ați oprit UPS -ul, pe ieșirea acestuia se va regăsi tensiunea de intrare.*

*După oprirea UPS-ului, vă rugăm să țineți cont de faptul că UPS-ul funcționează în modul Bypass și există riscul de pierdere a alimentării pentru dispozitivele conectate.*

• În modul Bypass, tensiunea de ieșire a UPS-ului este încă prezentă. Pentru a întrerupe ieșirea, opriți întrerupătorul de intrare (pentru unitatea de intrare dublă, opriți de asemenea întrerupătorul de linie de bypass). După câteva secunde, panoul afișajului se va stinge, iar UPS-ul va fi complet dezactivat.

8. Oprirea UPS-ului fără alimentare cu energie electrică, în modul "pe baterie"

- Atingeți "CONTROL" și selectați opțiunea "Turn off UPS" pentru a opri UPS-ul. Consultați descrierea pentru ecranul "UPS on / off".
- UPS-ul va întrerupe alimentarea pe ieșire.

# **9. Dezactivarea alarmei audio**

- Atingeți "SETTING" și selectați opțiunea "BASIC". Sunt două evenimente disponibile pentru dezactivare. Consultați descrierea pentru ecranul "SETTING".
- Unele alarme de avertizare nu pot fi dezactivate dacă eroarea nu este corectată. Pentru detalii, consultați secțiunea 3-3.

# <span id="page-26-0"></span>**10.Funcționarea în starea de avertizare**

• Când LED-ul Fault se aprinde și buzzer-ul emite un semnal sonor o dată pe secundă, înseamnă că există probleme în funcționarea UPS-ului. Se pot citi mesajele de avertizare din meniul "DATA LOG". Pentru detalii, consultați secțiunea 3-2-6.

• Unele alarme de avertizare nu pot fi dezactivate dacă eroarea nu este corectată. Pentru detalii, consultați secțiunea 3-3.

# **11.Funcționarea în modul eroare**

• Atunci când LED-ul Fault se aprinde și buzerul emite un semnal sonor continuu, înseamnă că a apărut o eroare fatală cu UPS-ul. Utilizatorii pot afla codul de eroare din meniul "DATA LOG". Consultați secțiunea 3-2-6 pentru detalii.

• Verificați sarcinile, cablajul, ventilația, tensiunea la rețea, bateria și așa mai departe după apariția defecțiunii. Nu încercați să reporniți UPS-ul înainte de a rezolva problema. Dacă problemele nu pot fi rezolvate pe loc, contactați imediat distribuitorul sau personalul de service.

• Pentru cazuri de urgență, vă rugăm să întrerupeți imediat conexiunea la rețeaua de alimentare, baterie externă și ieșirea pentru a evita posibilele deteriorări ale UPS-ului sau echipamentului.

# **12.Funcționare în modul bypass pentru menetananță**

Această operațiune este disponibilă numai pentru personalul tehnic calificat. Atunci când UPS-ul trebuie să fie reparat și sarcina să nu poată fi oprită, UPSul trebuie trecut în modul de mentenanță.

• În primul rând, opriți UPS-ul.

• În al doilea rând, scoateți capacul comutatorului by-pass de mentenanță de pe panou.

• În al treilea rând, rotiți comutatorul de întreținere în poziția "BPS" și opriți întrerupătoarele de intrare și ieșire ale UPS-ului.

# **3.5. Operare UPS în mod paralel**

# **1. Inițializarea sistemului paralel**

Asigurați-vă că toate UPS-urile care rulează sunt modele paralele și au aceeași configurație.

• Porniți fiecare UPS în modul AC (vezi secțiunea 3-4 (1)). Apoi, măsurați tensiunea de ieșire a invertorului pentru fiecare fază pentru fiecare UPS cu un multimetru. Calibrați tensiunea de ieșire a invertorului prin reglarea tensiunii invertorului (vezi SETTING ► ecranul VOL CALI) din meniul LCD

până când diferența de tensiune la ieșirea invertorului pentru fiecare UPS este mai mică sau egală cu 1V.

• Opriți fiecare UPS (consultați secțiunea 3-4 (7)). Apoi urmați procedura de conectare descrisă în secțiunea 2-4.

- Scoateți capacul portului pentru cablul de curent partajat , conectați fiecare UPS unul câte unul cu cablul de curent partajat și apoi înșurubați capacul înapoi.
- Porniți sistemul paralel în modul AC:
	- a) Activați întrerupătorul de intrare al liniei de alimentare a fiecărui UPS (pentru intrare dublă, activați și întrerupătorul de intrare bypass). După ce toate UPS-urile intră în modul de bypass, măsurați tensiunea de ieșire dintre două UPS-uri pentru aceeași fază pentru a vă asigura că ordinea fazelor este corectă. Dacă aceste două diferențe de tensiune sunt aproape la zero, înseamnă că toate conexiunile sunt făcute. În caz contrar, verificați dacă conexiunile sunt conectate corect.
	- b) Porniți întrerupătorul de ieșire al fiecărui UPS.
	- c) Porniți pe rând fiecare UPS. După un timp, UPS-urile vor intra în mod AC în mod sincron și apoi sistemul paralel devine complet funcțional.
- Porniți sistemul paralel în modul "pe baterie":
	- a) Porniți întrerupătorul aferent bateriei (disponibil numai pentru modelul long run) și întrerupătorul de ieșire al fiecărui UPS.
	- b) Porniți oricare dintre UPS-uri. Câteva secunde mai târziu, UPS-ul va intra în modul "pe baterie".
	- c) Porniți un alt UPS. Câteva secunde mai târziu, UPS-urile intră în modul "pe baterie" și se conectează în sistemul paralel.
	- d) Dacă aveți al treilea UPS, urmați aceeași procedură de la c). Apoi, sistemul paralel este complet activat.

# **NOTĂ!**

*Dacă doriți mai multe informații despre funcționarea UPS-urilor în mod paralel, vă rugăm să contactați furnizorul echipamentelor sau unitatea de service.*

## **2. Adăugarea unui nou UPS în sistemul paralel**

• Nu puteți adăuga un nou UPS în sistemul paralel atunci când rulează întregul sistem. Trebuie să întrerupeți sarcinile și să opriți sistemul.

- Asigurați-vă că toate UPS-urile sunt modele paralele și urmați cablarea conform secțiunii 2-4.
- Instalați noul sistem paralel astfel cum este descris în secțiunea anterioară.

# <span id="page-27-0"></span>**3. Scoaterea UPS-urilor din sistemul paralel**

Există două metode de eliminare a unităților din sistemul paralel:

#### • Prima metodă:

- a) Atingeți "CONTROL"► "Turn off UPS" și selectați "Yes" pentru a opri UPS-ul. Apoi, UPS-ul va intra în modul Bypass sau în modul "nimic pe ieșire".
- b) Opriți întrerupătorul de ieșire al UPS-ului și apoi opriți întrerupătorul de intrare.
- c) După ce oprirea aparatului, puteți opri întrerupătorul bateriei externe (pentru modelul long run) și scoateți cablurile de curent partajat. Apoi îndepărtați UPS-ul din sistemul paralel.
- A doua metodă:
	- a) Dacă bypass-ul este nu este corect, nu puteți scoate UPS-ul fără întreruperea alimentării. Trebuie să opriți sarcina și să închideți sistemul în prealabil.
	- b) Asigurați-vă că setarea bypass este activată la fiecare UPS și apoi opriți sistemul. Toate UPS-urile vor fi transferate în modul Bypass. Scoateți toate capacele de la bypass-ul de mentenanță și puneți comutatoarele din poziția "UPS" în "BPS". Opriți toate întreruptoarele pe intrare precum și cele ale bateriilor din sistem paralel.
	- c) Opriți întrerupătorul de ieșire și scoateți cablul de curent partajat al UPS-ului pe care doriți să-l eliminați. Abia acum, puteți scoate UPSul din sistemul paralel.
	- d) Porniti întrerupătorul de intrare al UPS-urilor rămase și sistemul se va transfera în modul Bypass. Setați comutatoarele de întreținere din poziția "BPS" în poziția "UPS" și puneți înapoi capacele de bypass de întreținere pe.
	- d) Porniți UPS-ul rămas în conformitate cu descrierea din secțiunea anterioară.

# **ATENȚIE! (Doar pentru sistemul paralel)**

- Înainte de a porni sistemul paralel pentru a activa invertorul, asigurați-vă că toate UPS-urile au comutatoarele de mentenanță în aceeași poziție.
- Când sistemul paralel este pornit, nu modificați poziția comutatorului de mentenanță al oricărei unități.
- Vă rugăm **NU** activați modul ECO în sistem paralel.

# **3.6. Coduri de eroare**

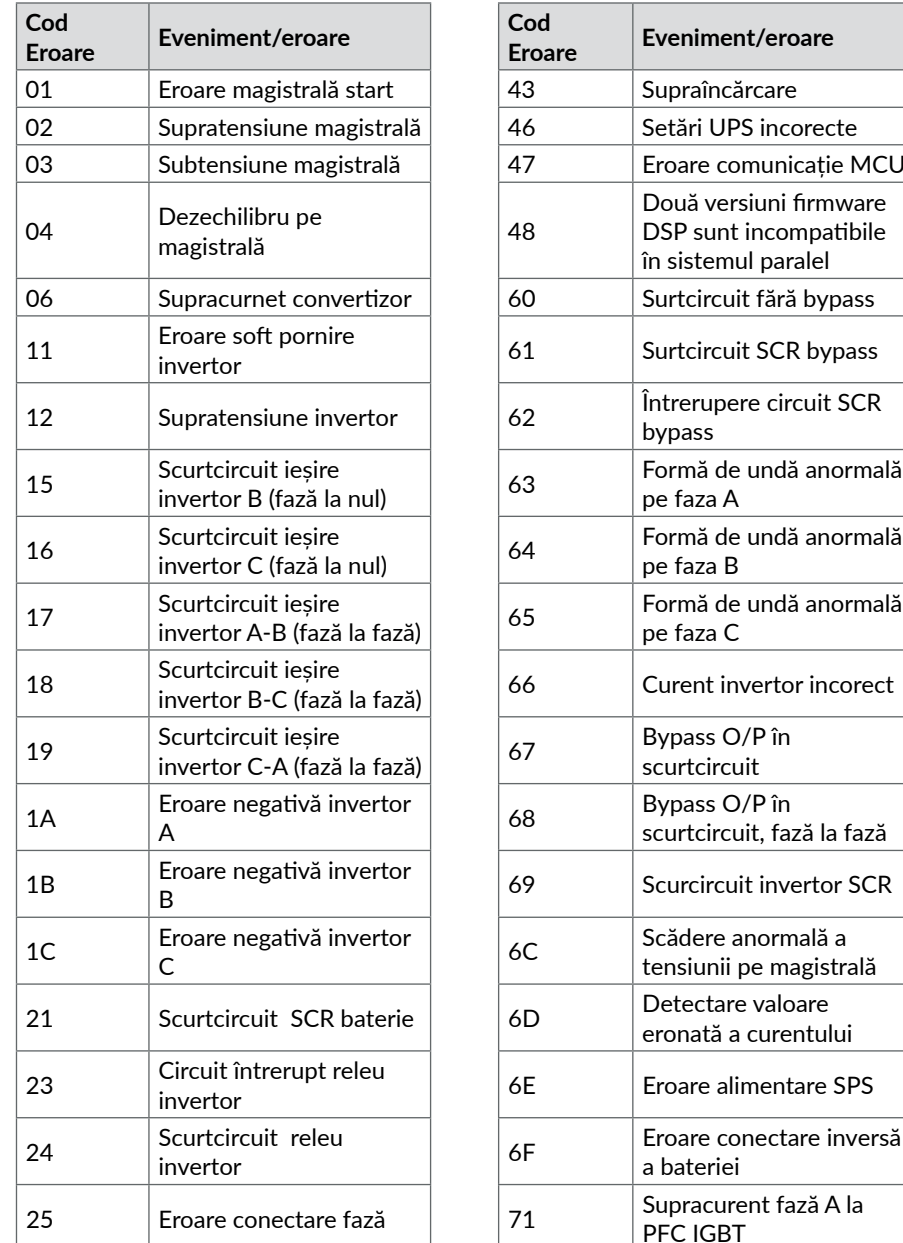

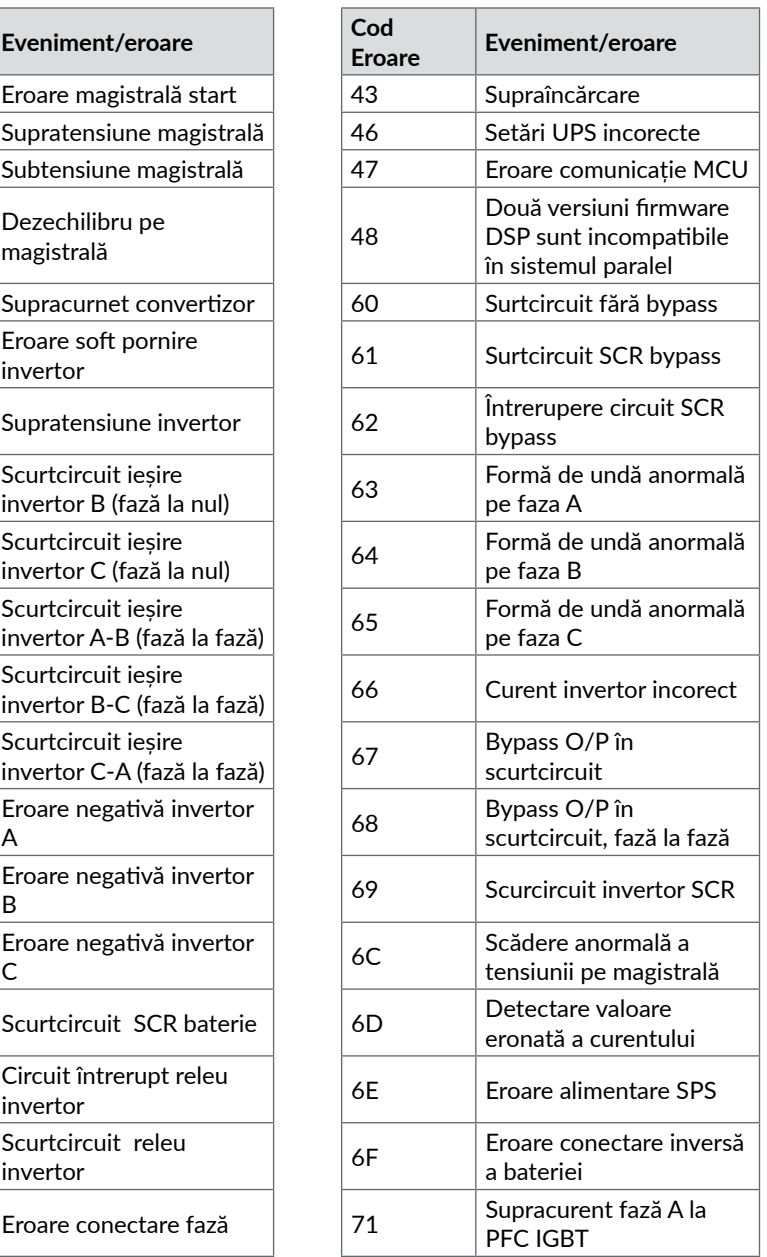

<span id="page-28-0"></span>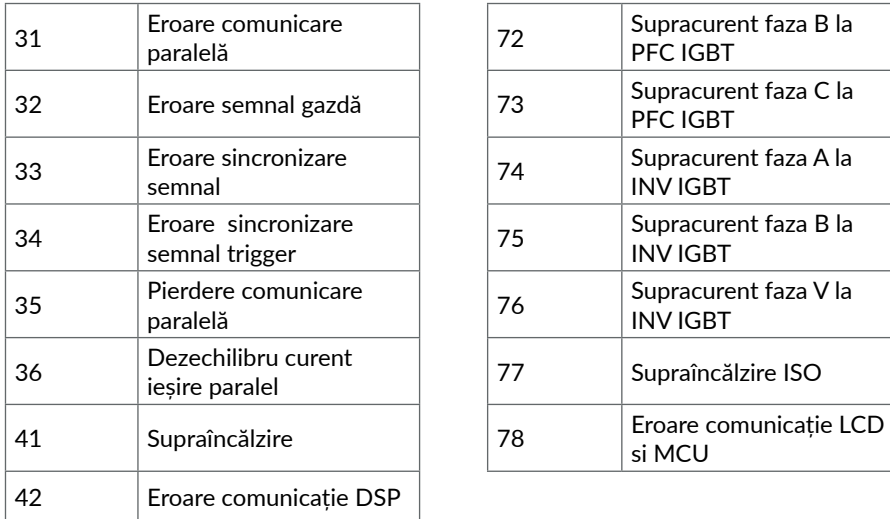

# **3.7. Coduri de avertizare**

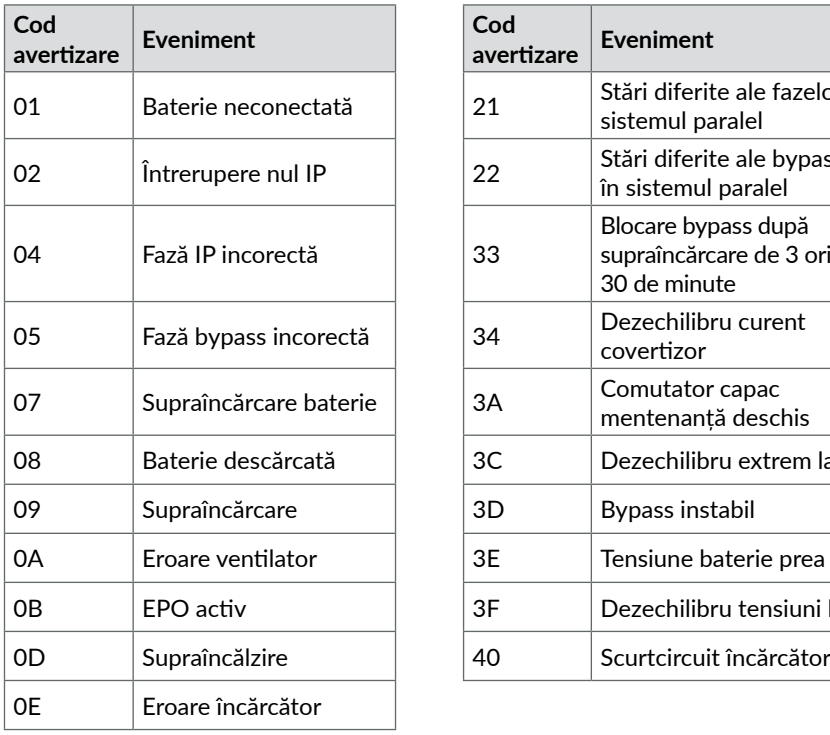

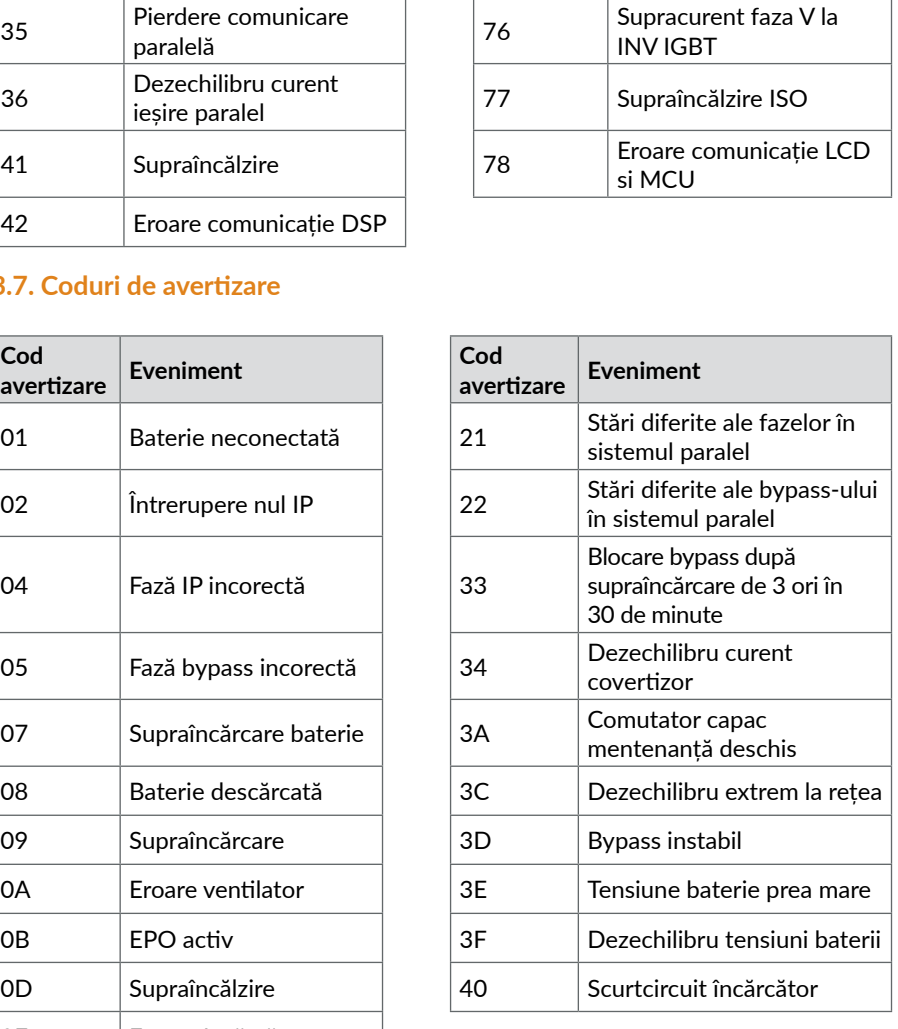

 $\sqrt{72}$  Supracurent faza B la PFC IGBT  $\begin{array}{|l|} \hline \end{array}$  3 Supracurent faza C la  $|$  PFC IGBT

 $\Big|$  74 Supracurent faza A la INV IGBT

 $\begin{array}{|l|l|} \hline \end{array}$ 75 Supracurent faza B la INV IGBT

# **4 Depanare**

În cazul în care sistemul UPS nu funcționează corespunzător, vă rugăm să încercați remedierea problemei utilizând tabelul următor.

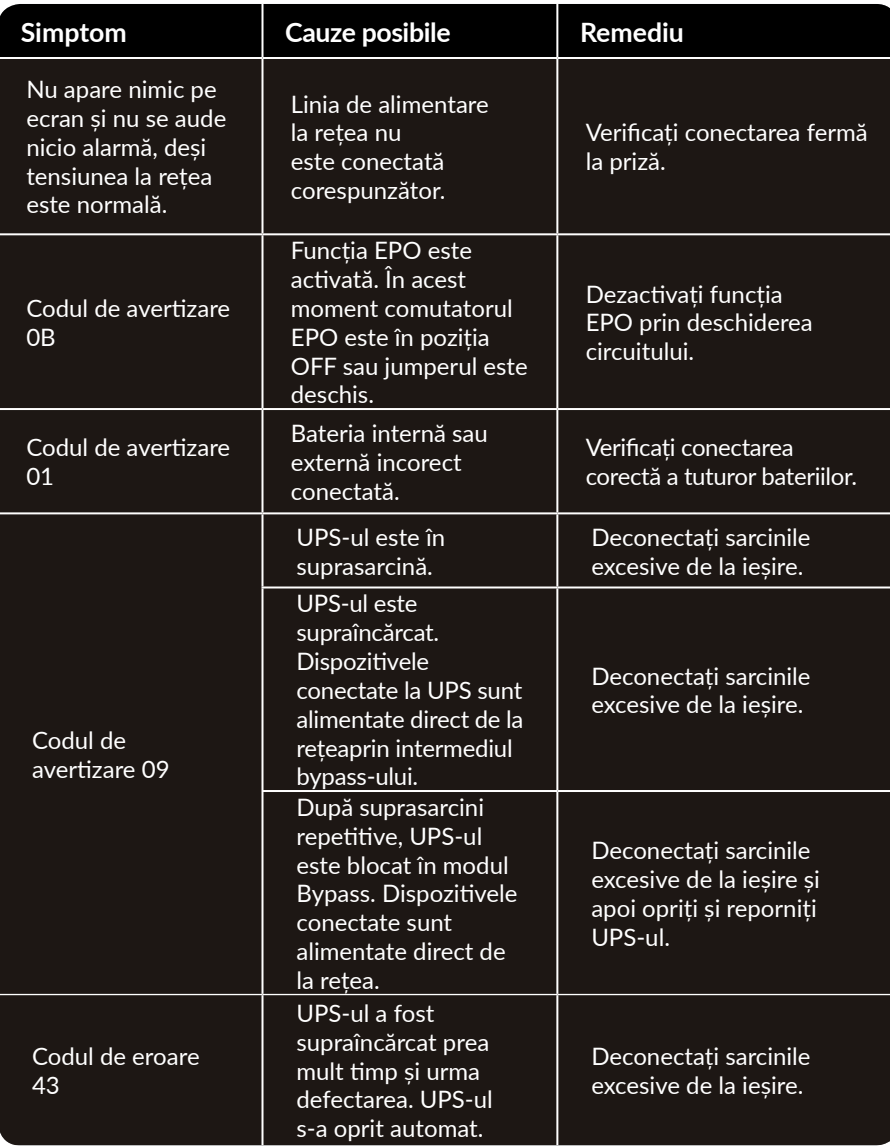

<span id="page-29-0"></span>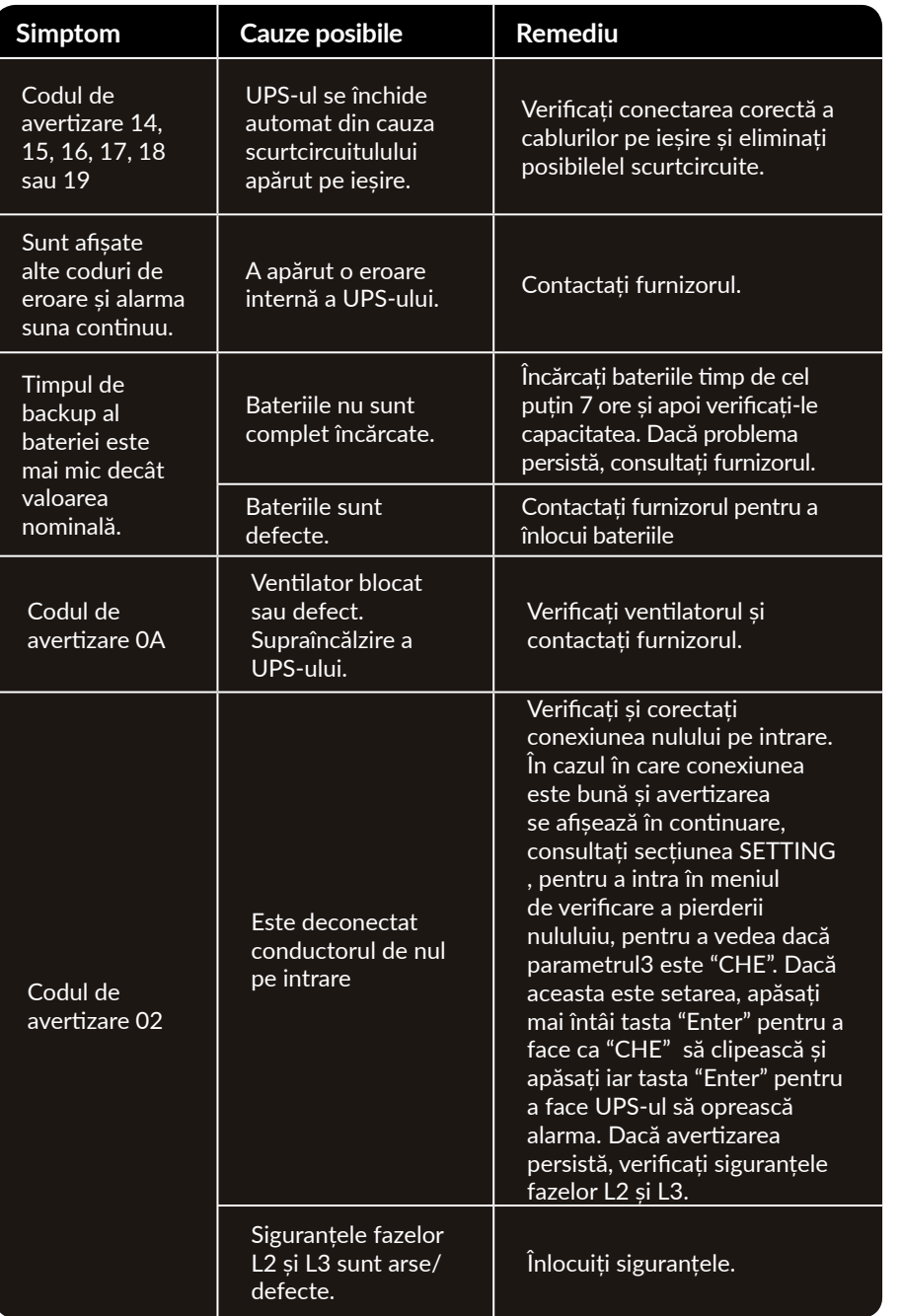

# **5 Depozitare și întreținere**

#### **5.1. Depozitare**

Înainte de depozitare, încărcați UPS-ul cu cel puțin 7 ore. Păstrați UPS-ul acoperit și în poziție verticală într-o locație răcoroasă și uscată. În timpul depozitării, reîncărcați acumulatorul în conformitate cu următorul tabel:

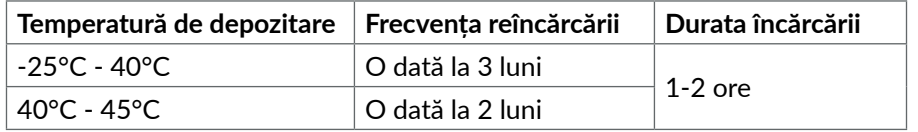

# **5.2. Întreținere**

• Sistemul UPS funcționează cu tensiuni periculoase. Reparațiile pot fi efectuate numai de către personalul de întreținere calificat.

- Atentie risc de soc electric. Chiar și după ce aparatul este deconectat de la rețeaua electrică, componentele din interiorul sistemului UPS sunt încă conectate la baterie și sunt încărcate electric și periculoase.
- Înainte de a efectua orice fel de service și / sau întreținere, deconectați bateriile și verificați să nu existe curent sau tensiune periculoasă în terminalele condensatorului de mare capacitate, cum ar fi condensatorul BUS.
- Numai persoanele care sunt familiarizate în mod adecvat cu baterii și cu măsurile de precauție necesare pot înlocui bateriile și supraveghea operațiunile. Persoane neautorizate trebuie să fie ținute departe de baterii sistemului UPS.
- Atenție risc de șoc electric. Circuitul bateriei nu este izolat de tensiunea de intrare. Tensiuni periculoase pot apărea între bornele bateriei și pământ. Înainte de a atinge, vă rugăm să verificați că nu există tensiune!
- Bateriile pot provoca șoc electric. Vă rugăm să luați măsurile de precauție specificate mai jos, precum și orice alte măsuri necesare atunci când se lucrează cu bateriile sistemului: dați-vă jos ceasurile de mână, inelele și alte obiecte metalice și folosiți doar instrumente cu mânere izolate.
- La schimbarea bateriilor, instalați același număr și același tip de baterii.
- Nu încercați să distrugeți bateriile prin arderea lor. Acest lucru poate cauza explozia bateriilor.
- Nu deschideți sau distrugeți bateriile. Scurgerea de electrolit poate provoca leziuni la nivelul pielii și ochilor, totodată acesta este foarte toxic.
- Vă rugăm să înlocuiti siguranta numai cu același tip de sigurantă și amperaj pentru a evita pericolele de incendiu.
- Nu dezasamblați sistemul UPS.

#### **Dezafectarea echipamentelor electrice și electronice vechi**

*(Se aplică pentru ţările membre ale Uniunii Europene și pentru alte țări europene cu sisteme de colectare separată)*

Acest simbol aplicat pe produs sau pe ambalajul acestuia indică faptul că acest produs nu trebuie tratat ca pe un deșeu menajer.

El trebuie predat punctelor de reciclare a echipamentelor electrice și electronice.

Asigurându-vă că acest produs este dezafectat în mod corect, veți ajuta la prevenirea posibilelor consecințe negative asupra mediului și a sănătații umane, care ar fi putut surveni daca produsul ar fi fost dezafectat în mod necorespunzător.

Reciclarea materialelor vă ajută la conservarea resurselor naturale.

# **Declarație UE de conformitate**

*Noi, în calitate de producător/importator*

# **DAI-TECH SRL 28 Popa Șapcă 300057, Timișoara Romania**

*declarăm că următoarele produse*

# **UPS Garun Series: UP33TOP110KGAAZ01B, UP33TOP115KGAAZ01B, UP33TOP120KGAAZ01B, UP33TOP130KGAAZ01B, UP33TOP140KGAAZ01B, UP33TOP160KGAAZ01B, UP33TOP180KGAAZ01B**

*sunt conforme cu*

(simbolul de conformitate europeană)

*Testate în standardele acceptate, produsele menționate sunt conforme cu directiva* **LVD 2014/35/EU** *și cu directiva* **2014/30/EMC***.*

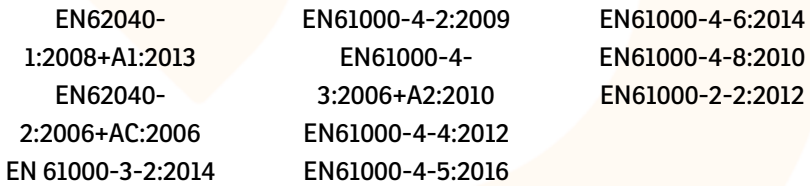

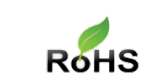

*și în conformitate cu*

(simbolul de conformitate RoHS) în acord cu directiva europeană 2011/65/EU; (EU)2015/863.

EN50581:2012 EN62321:2009

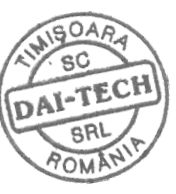

Iul. 27, 2019 **Timisoara** 

Ștampila Data și locația Semnătura și nume Tommy Lee

60

# Memo Memo

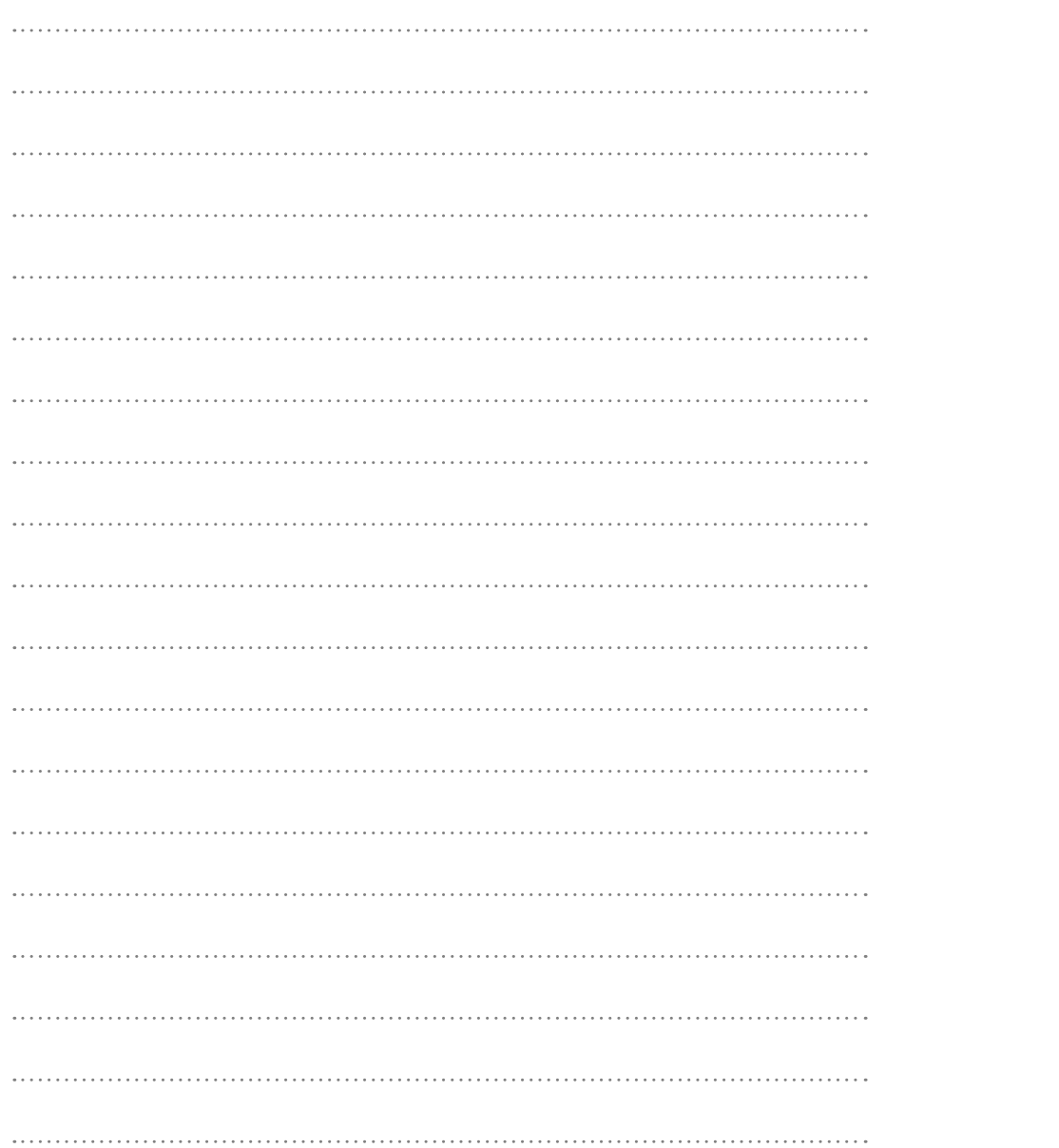

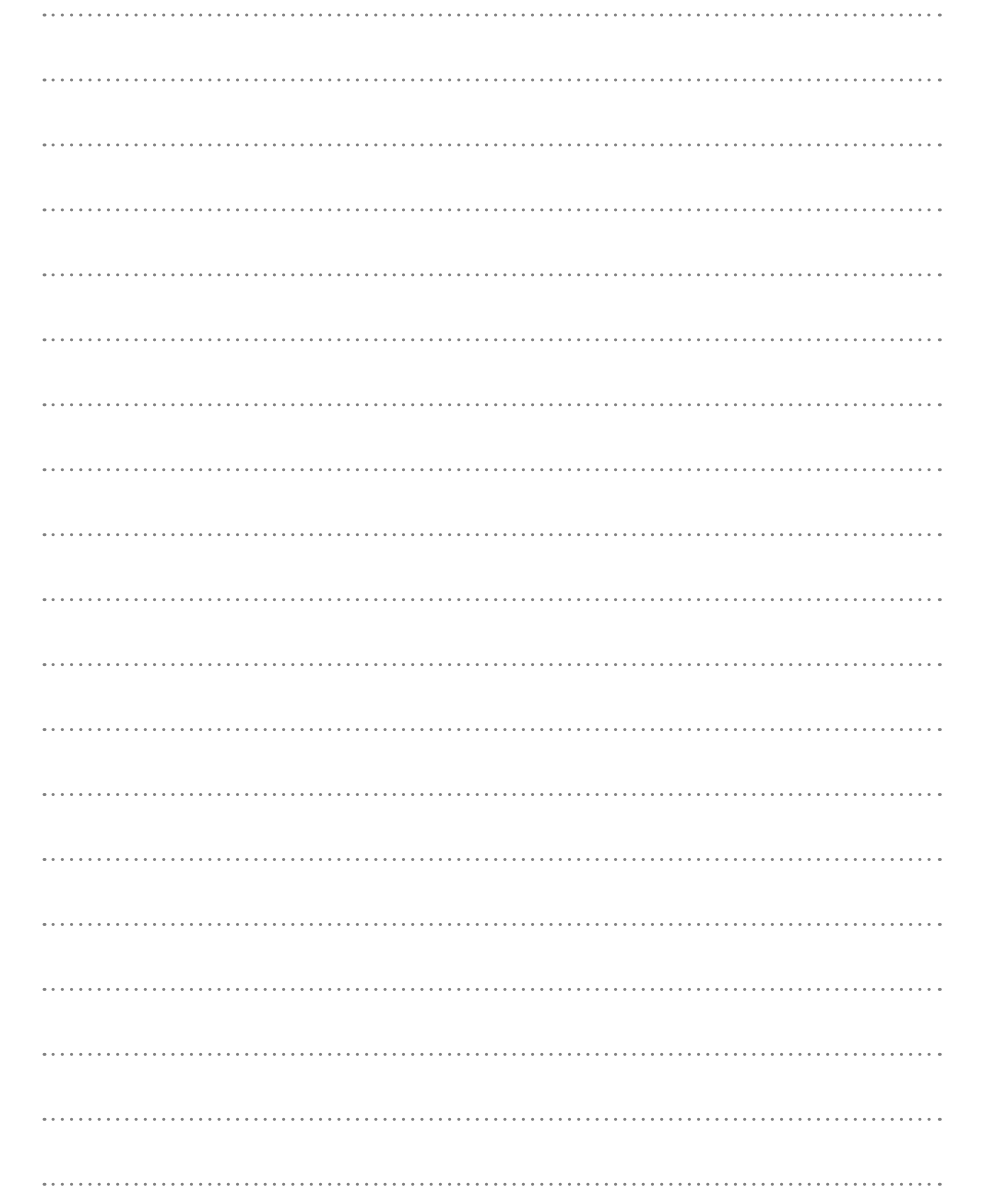

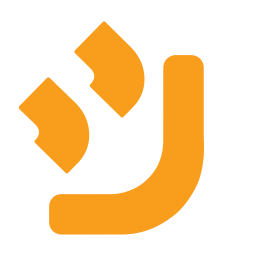